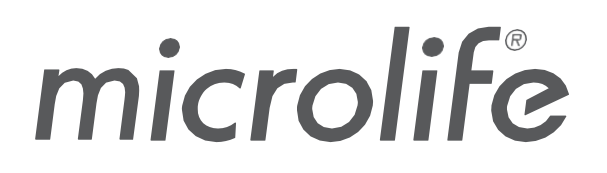

WatchBP Analyzer

## **Software User Manual**

Document No: UMWBPA01-EN Rev. Date: 2023-09-04 Revision: 05

## **Table of Contents**

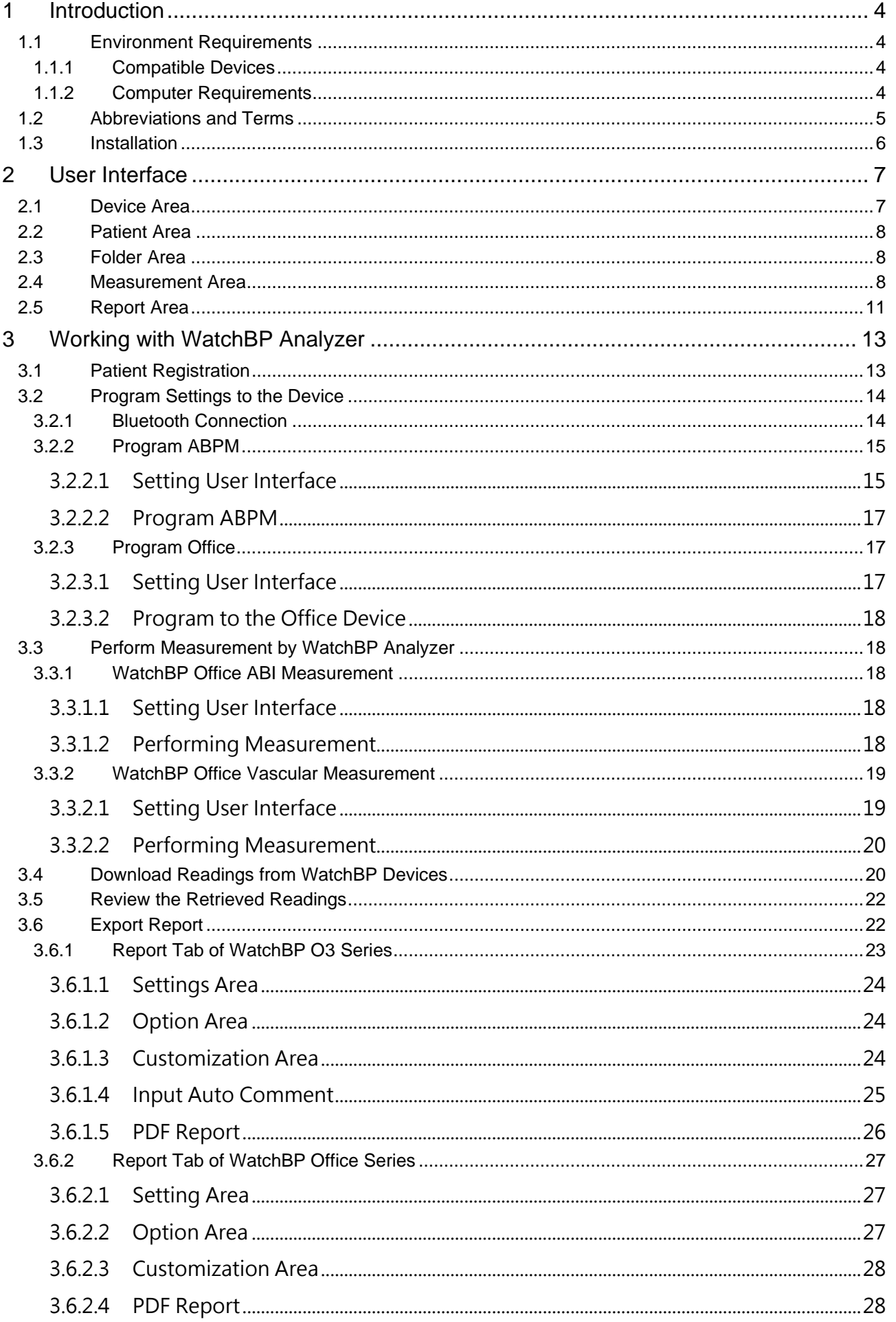

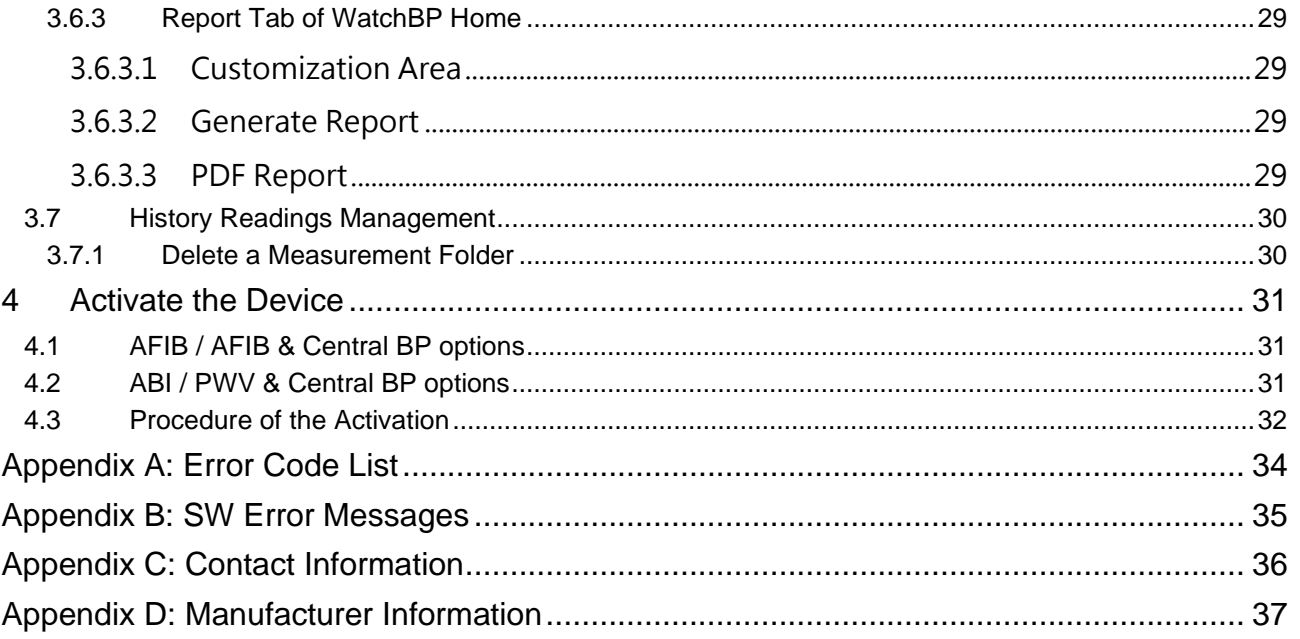

### <span id="page-3-0"></span>**1 Introduction**

WatchBP Analyzer is the dedicated blood pressure software of Microlife professional blood pressure monitoring product series. It can connect and transfer data from WatchBP Office device series, WatchBP Home device series and WatchBP O3 device series.

### <span id="page-3-1"></span>**1.1 Environment Requirements**

#### <span id="page-3-2"></span>**1.1.1 Compatible Devices**

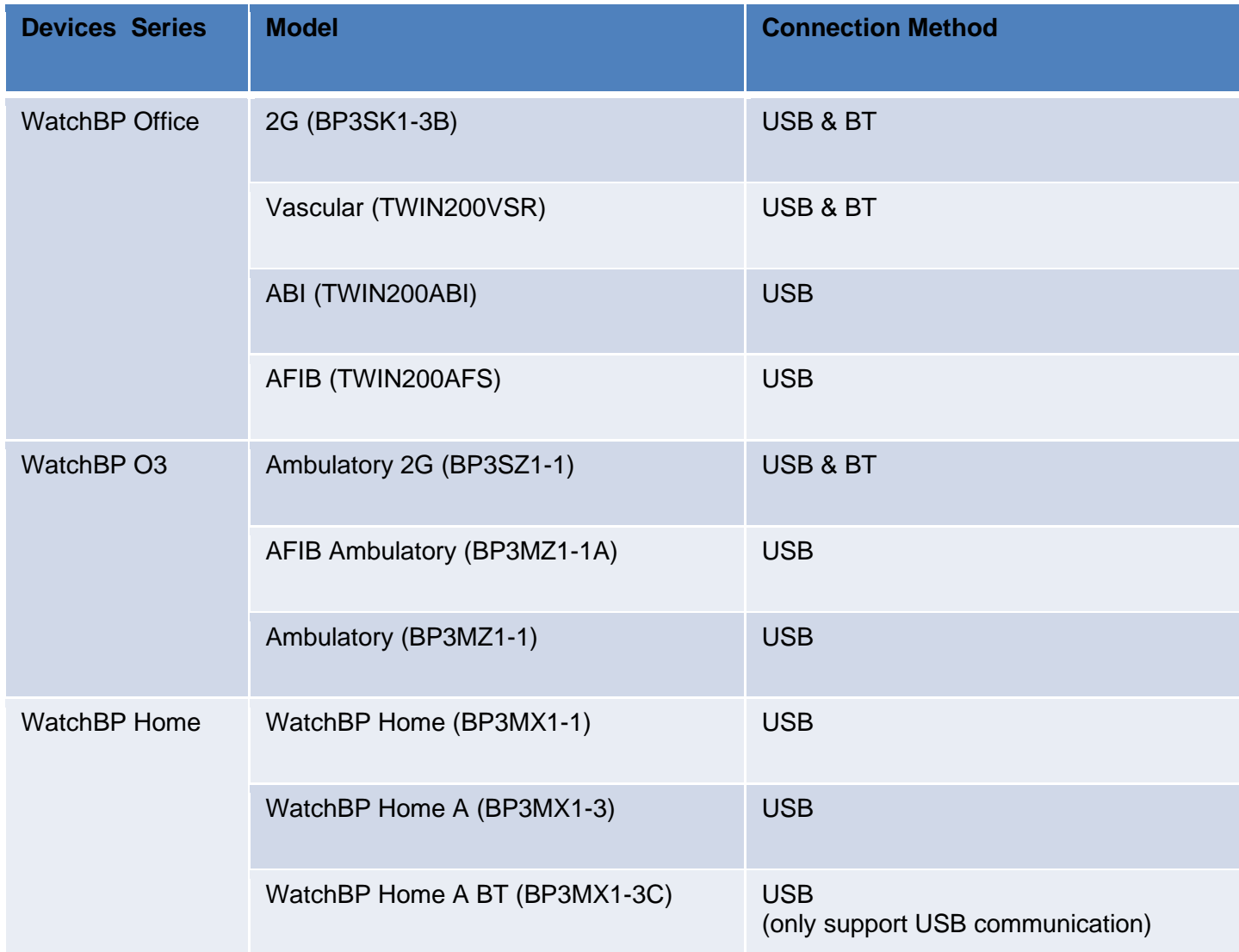

**Note: Bluetooth connection doesn't support with Windows 7 & 8.**

#### <span id="page-3-3"></span>**1.1.2 Computer Requirements**

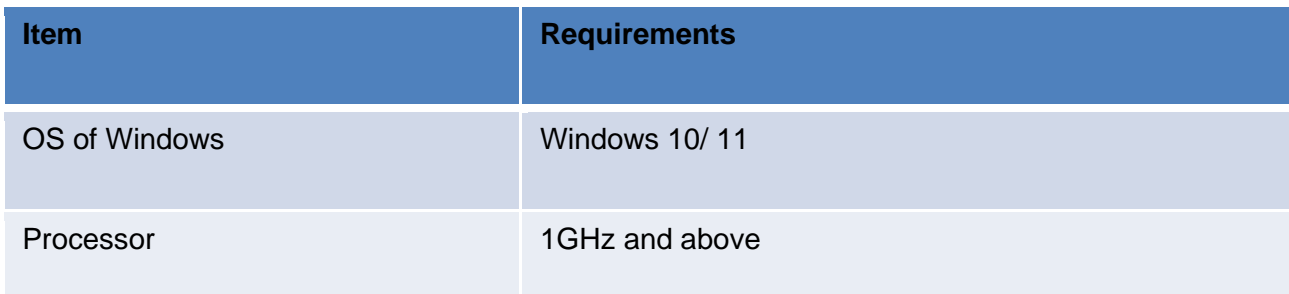

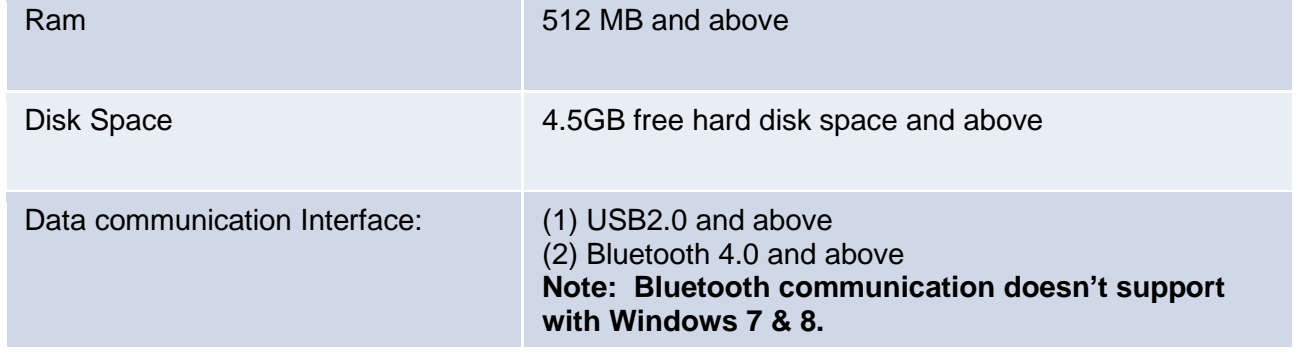

### <span id="page-4-0"></span>**1.2 Abbreviations and Terms**

The below abbreviations are shown in the software and explained as below

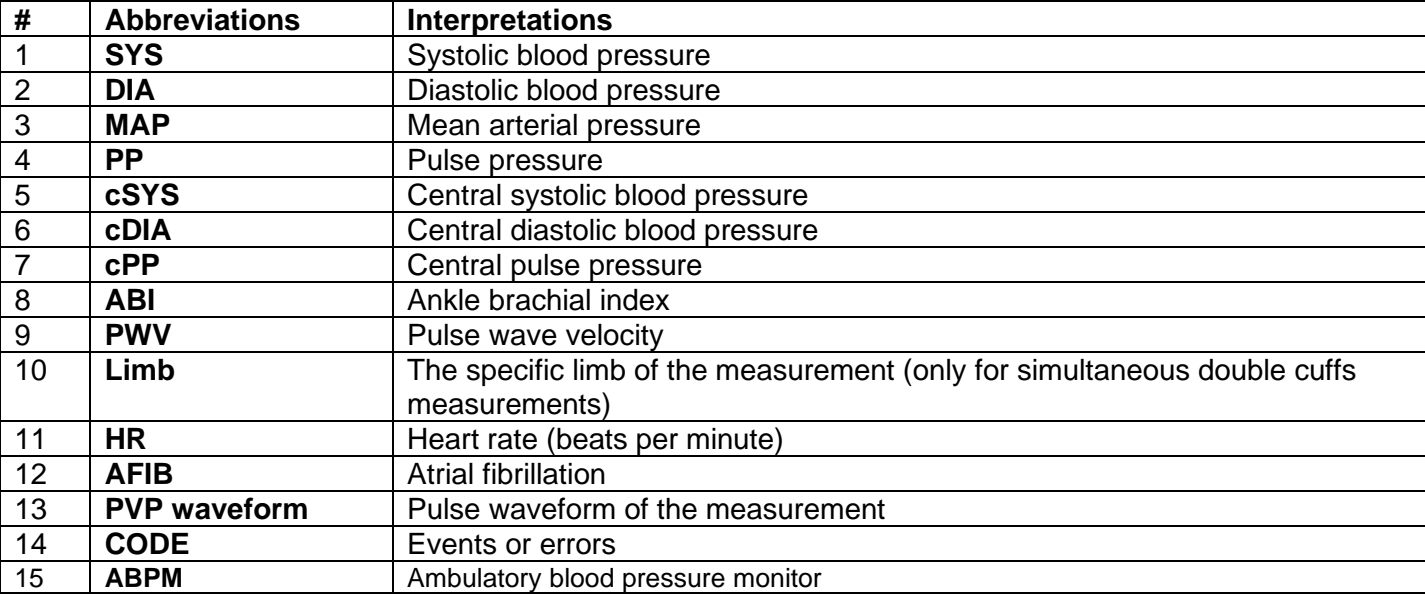

### <span id="page-5-0"></span>**1.3 Installation**

Download the WatchBP Analyzer software from the Microlife website: [http://www.microlife.com/support/software-professional-products.](http://www.microlife.com/support/software-professional-products) Double click on the downloaded installation program, the installation wizard dialog box will be shown.

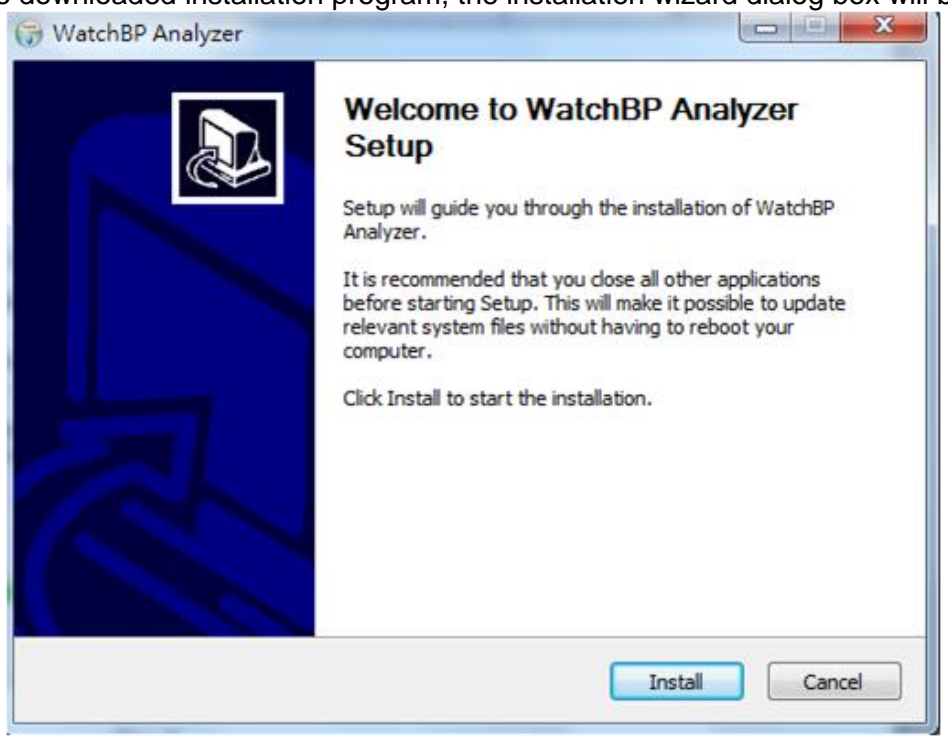

Fig. 1 The installation wizard dialog box.

Click **"Install"** to start the installation of the WatchBP Analyzer. After successful installation, the dialog box will be shown as Fig 2.

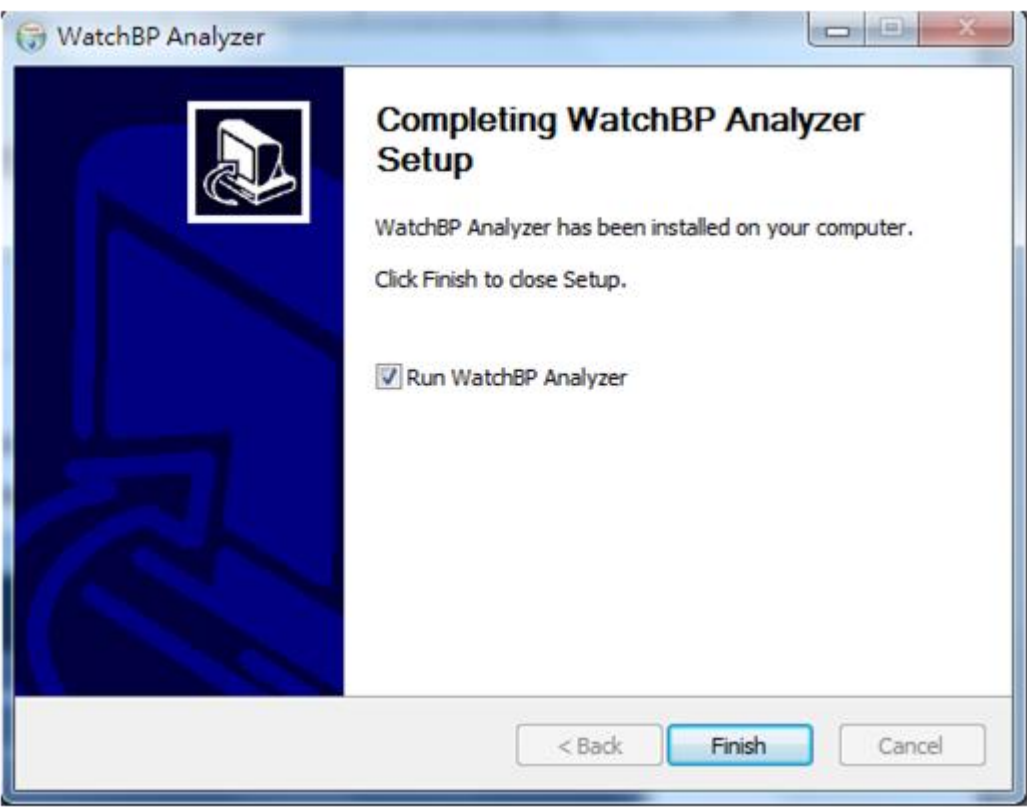

Fig. 2

Then click "Finish" to complete the installation.

### <span id="page-6-0"></span>**2 User Interface**

| <b>Device</b>                                                                                          |                                                                     |        | Patient              |                     |    |                              |                                                    |                                                                                        | Q Search    |                    |
|----------------------------------------------------------------------------------------------------|---------------------------------------------------------------------|--------|----------------------|---------------------|----|------------------------------|----------------------------------------------------|----------------------------------------------------------------------------------------|-------------|--------------------|
| Device Name:<br>WatchBP 03<br>Device ID:<br>CD8AFD1059FE<br>User ID:<br>ABCDEFGHIJKLMNOabcdefghijklmno | Program device<br>Measure                                           |        | Name<br>aaa          | ID<br>dsd           |    | Gender<br>Male               | Age<br>30                                          | DOB<br>06.13.1993                                                                      | Phys<br>mic | <b>New</b><br>Edit |
| 5.5 V,<br><b>Batteries</b><br><b>AFIB, Central BP</b><br>Type:                                         | <b>Download</b>                                                     |        | $**/$<br>$\mathbf x$ | $1ws-$<br><b>XX</b> |    | Male<br>Male                 | 30<br>30                                           | 06.29.1993<br>06.29.1993                                                               | 112         | <b>Delete</b>      |
| Folder<br>watchbr UTTICe ZG                                                                            | <b>Measurement</b>                                                  | Report |                      |                     |    |                              |                                                    |                                                                                        |             |                    |
| WatchBP 03 2G ABPM Mode<br>$\wedge$                                                                    | Date<br>04.20.2017 00:00 120 84 96                                  |        |                      | 36 109 81           | 28 | $60 \star$                   | $\checkmark$                                       | SYS DIA MAP PP cSYS cDIA cPP HR AFIB Exclude PVP wave CODE NOTE<br>$\overline{\wedge}$ |             |                    |
| 07.03.2023                                                                                             | 04.20.2017 00:05 151 79 103 72 137 72                               |        |                      |                     |    | 65 75 $\star$                | $\overline{\smile}$                                | $\overline{\phantom{a}}$                                                               |             |                    |
| 07.17.2023                                                                                             | 04.20.2017 00:10 185 90 121 95 184 78<br>04.20.2017 00:15 120 84 96 |        |                      | 36 109 81           | 28 | 106 78 $\star$<br>$60 \star$ | $\overline{\mathsf{S}}$<br>$\overline{\mathsf{S}}$ | $\sim$<br>$\sim$                                                                       |             |                    |
| WatchBP 03 2G Manual Mode                                                                              |                                                                     |        |                      |                     |    |                              |                                                    |                                                                                        |             |                    |

Fig. 3

<span id="page-6-1"></span>The user interface of WatchBP Analyzer is divided into four main areas and introduced as below.

### **2.1 Device Area**

Device information will be shown when a WatchBP device is connected. The fields are interpreted as below.

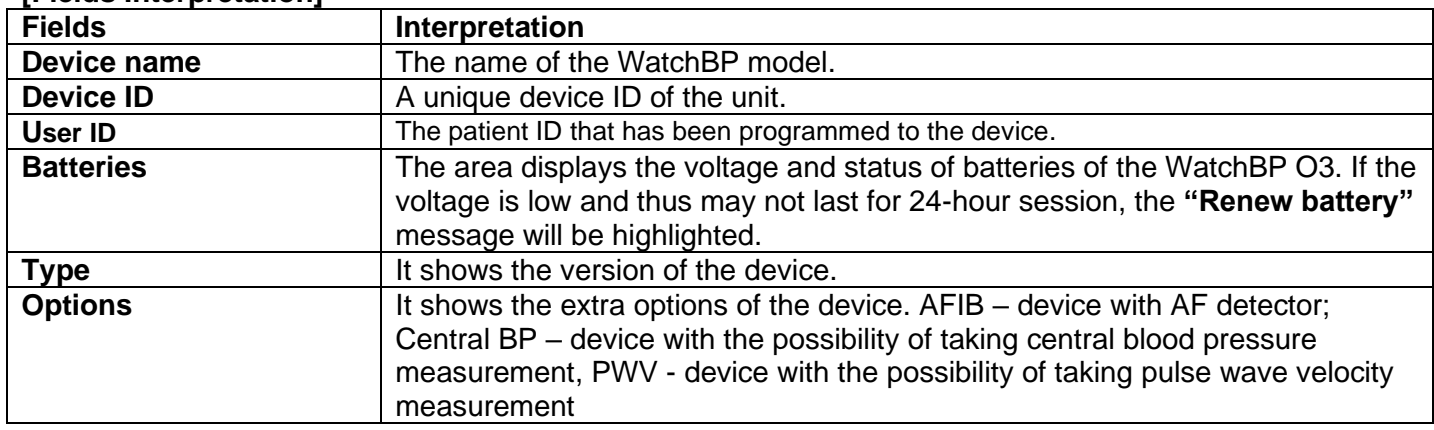

#### **[Fields Interpretation]**

#### **[Button Functions]**

The button functions are interpreted as below.

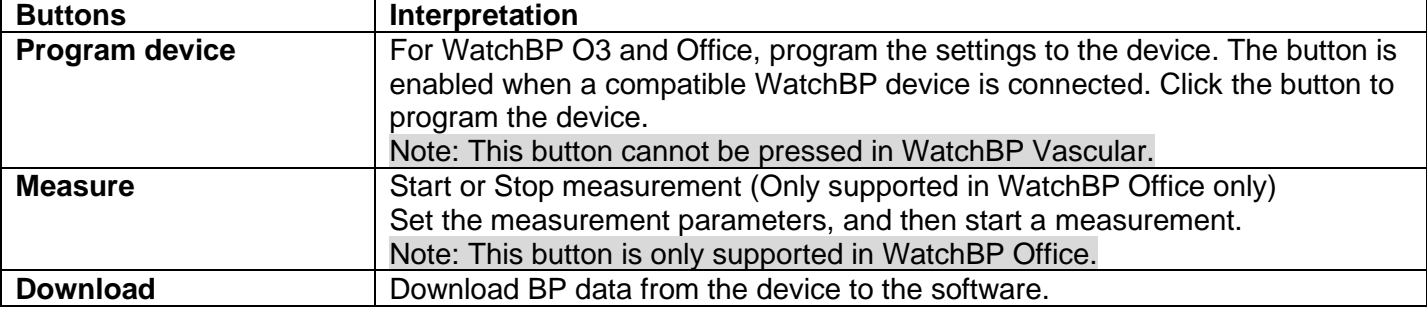

### <span id="page-7-0"></span>**2.2 Patient Area**

Operators can register the patient in this area. Operators can manage the patient information in this area. Before programming settings to the device, initiating a measurement or downloading measurement data from device to PC, operators need to select a patient from the patient list first.

#### **[Button Functions]**

The button functions are interpreted as below.

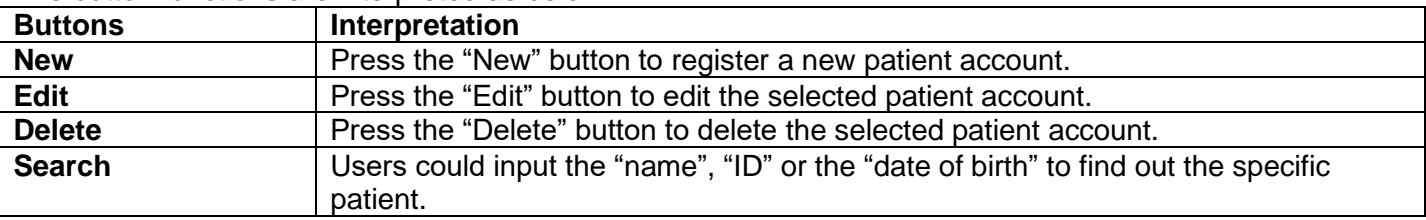

### <span id="page-7-1"></span>**2.3 Folder Area**

When users select the specific patient, the corresponding historical measurement folder of the patient will be shown. The folder name is created by data types and displayed by the sequence of date. Measurements in the same date will be merged into the same folder.

All of the folders are interpreted as below.

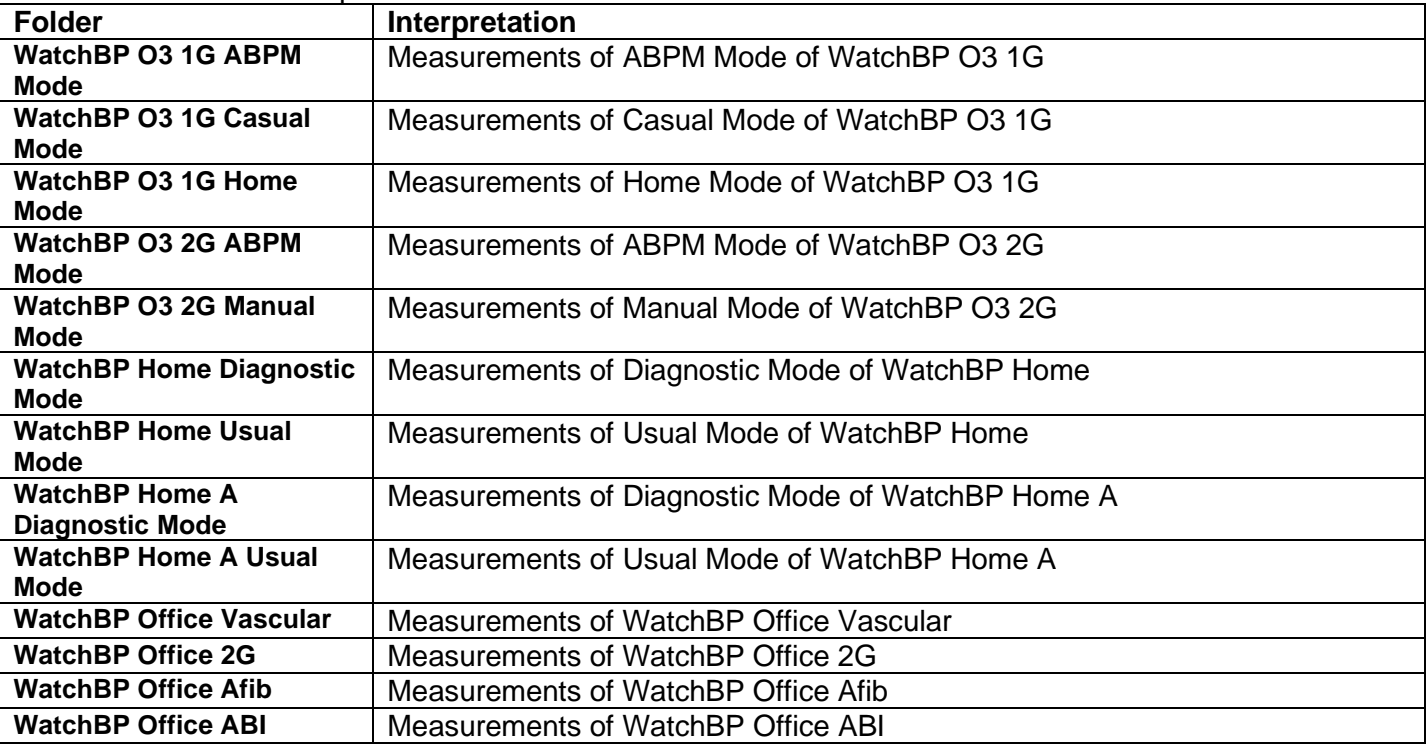

### <span id="page-7-2"></span>**2.4 Measurement Area**

When the specific folder is selected, the corresponding readings will be displayed. The different fields are displayed when the different folder is selected. Note: The abbreviation interpretation of the field could be referred to Ch. 1.2.

Fig.4 shows the measurement list of WatchBP O3. Fig.5 shows the measurement list of WatchBP Office. Fig.6 shows the double arm measurement of WatchBP Office ABI. Fig.7 shows the WatchBP Office Vascular measurement list. Fig.8 shows the usual mode readings of the WatchBP Home. Fig.9 shows the diagnostic mode readings of the WatchBP Home.

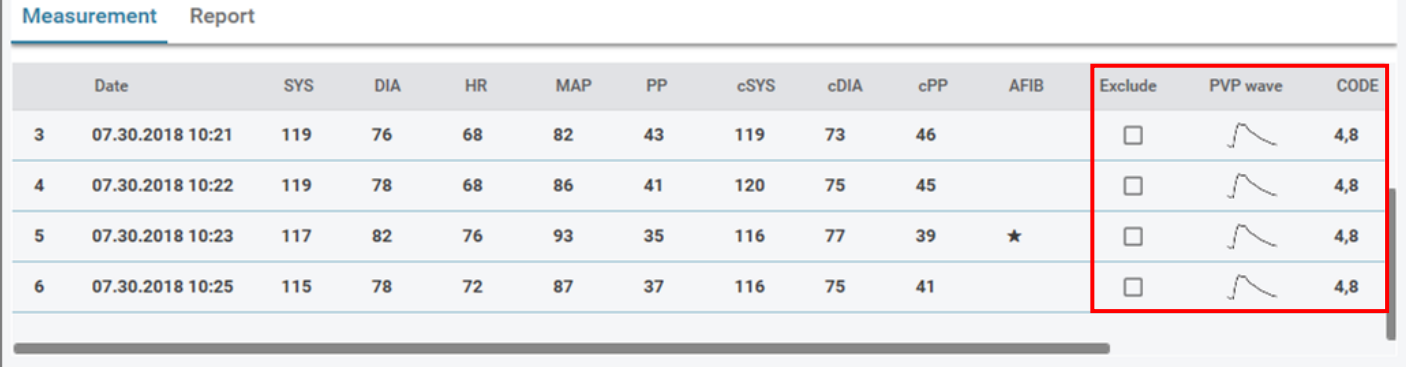

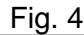

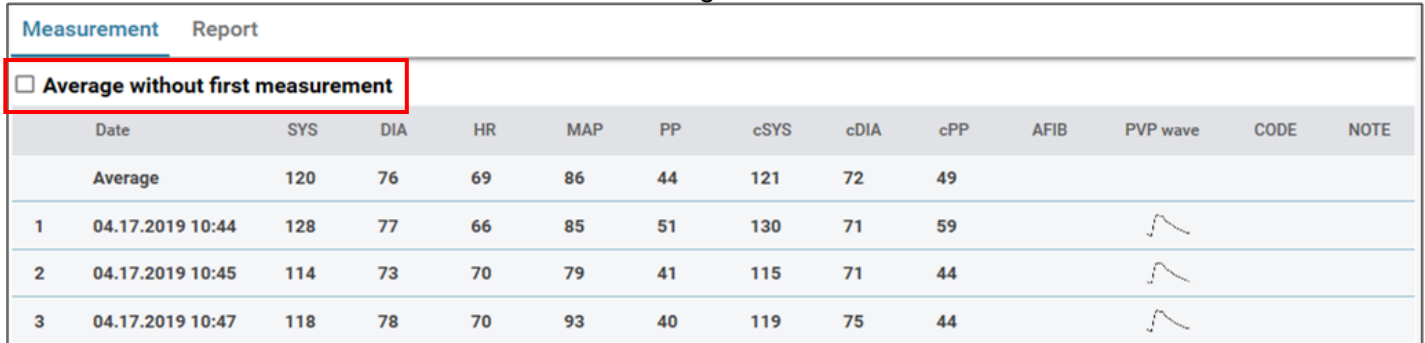

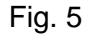

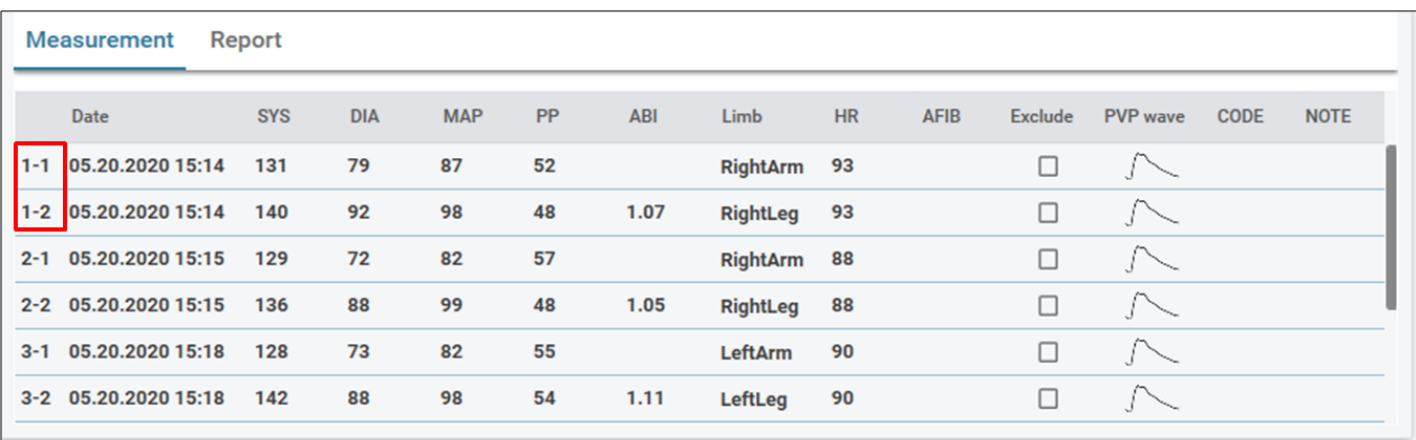

Fig. 6 Double arm measurement of WatchBP Office ABI

Note: The first number indicates the order of recording. The dash and number after the first number indicate that the blood pressure of different limbs was measured at the same time. (The examples are framed by red blocks)

|                | Date:                    | <b>SYS</b> | DIA | MAP PP    |     | cSYS cDIA cPP |    | ABI |                 | PWV Index of cycle Limb |                | Posture | <b>HR</b> | AFIB |    | Exclude PVP wave CODE | NOTE                                            |
|----------------|--------------------------|------------|-----|-----------|-----|---------------|----|-----|-----------------|-------------------------|----------------|---------|-----------|------|----|-----------------------|-------------------------------------------------|
|                | 2020.12.02 15:29         |            |     |           |     |               |    |     |                 |                         | LeftArm ---    |         | 124       |      |    |                       | ER 5, Abnormal result,                          |
| $\overline{2}$ | 2020.12.02 15:31 104     |            | 61  | 70 43     | 107 | 61 46         |    |     |                 | $\overline{2}$          | LeftArm ---    |         | 65        |      | 0  |                       |                                                 |
|                | 3-1 2020.12.03 13:22 93  |            |     | 52 71 41  |     |               |    |     | $1.58$ $1234$ 1 |                         | LeftArm Supine |         | 56        |      | 0  | $\sim$                |                                                 |
|                | 3-2 2020.12.03 13:22 147 |            |     | 92 115 55 |     |               |    |     | 1.58 1234 1     |                         | LeftLeg        | Supine  | 56        |      | Ω. |                       |                                                 |
|                | 4-1 2020.12.03 13:24 92  |            |     | 51 63 41  |     |               |    |     | $1.59$ $1234$ 2 |                         | LeftArm Supine |         | 58        |      | 0  | $\sim$                |                                                 |
|                | 4-2 2020.12.03 13:24 146 |            | 87  | 106 59    |     |               |    |     | $1.59$ $1234$ 2 |                         | LeftLeg        | Supine  | 58        |      | Π. |                       |                                                 |
| 5              | 2020.12.03 13:37 152     |            | 98  | 110 54    | 135 | 88            | 47 |     |                 |                         | LeftArm Supine |         | 58        |      | 0  |                       |                                                 |
| 6              | 2020.12.03 13:38 146     |            | 94  | 112 52    |     |               |    |     |                 | $\overline{2}$          | LeftArm        | Supine  | 61        |      | Ω  |                       | ER 15, Abnormal central blood pressure reading, |

Fig. 7 WatchBP Office Vascular measurement list

Note: The first number indicates the order of recording. The dash and number after the first number indicate that the blood pressure of different limbs was measured at the same time. (The examples are framed by red blocks)

|   | <b>Measurement</b>              | Report |  |         |                            |
|---|---------------------------------|--------|--|---------|----------------------------|
|   | Date                            |        |  |         | SYS DIA PP HR AFIB Exclude |
| 1 | 19.08.2022 10:47 134 68 66 45   |        |  |         | ш                          |
|   | 19.08.2022 11:25 122 106 16 124 |        |  |         |                            |
|   | 19.08.2022 11:38 164 81 83 73   |        |  | 大       |                            |
|   | 22.08.2022 16:38 160 73 87 81   |        |  | $\star$ | п                          |
| 5 | 22.08.2022 20:39 105 72 33 80   |        |  |         | . .                        |
|   |                                 |        |  |         |                            |

Fig. 8 Usual Mode readings of the WatchBP Home

|                | McGoulenicht            | <b>LIENOLI</b> |            |       |           |              |
|----------------|-------------------------|----------------|------------|-------|-----------|--------------|
|                | Date                    | <b>SYS</b>     | <b>DIA</b> | PP    | <b>HR</b> | AFIB Exclude |
|                | Average                 | 130            | 77         |       | 62        | п            |
|                | <b>Morning Average</b>  | 127            | 76         |       | 61        | □            |
|                | Evening Average 133 77  |                |            |       | 63        | □            |
|                | Day 1                   |                |            |       |           | □            |
| 1              | 02.07.2011 07:00 151    |                | 96         | 55    | 61        | □            |
| $\overline{2}$ | 02.07.2011 07:03 150    |                | 95         | 55    | 60        | □            |
| 3              | 02.07.2011 19:00        | 151            | 96         | 55    | 61        | □            |
| 4              | 02.07.2011 19:03 150    |                | 95         | 55    | 60        | ⊓            |
|                | Day 2                   |                |            |       |           | □            |
| 5              | 03.07.2011 07:00        | 121            | 71         | 50    | 61        | □            |
| 6              | 03.07.2011 07:03 122 72 |                |            | 50    | 62        | □            |
|                | Day 3                   |                |            |       |           | п            |
| 7              | 04.07.2011 07:00        | 121            | 71         | 50    | 61        | п            |
| 8              | 04.07.2011 07:03        | 122 72         |            | 50    | 62        | □            |
| 9              | 04.07.2011 19:00        | 121            | 71         | 50    | 61        | □            |
| 10             | 04.07.2011 19:03 122 72 |                |            | 50    | 62        | □            |
|                | Day 4                   |                |            |       |           | □            |
| 11             | 05.07.2011 07:00 121 71 |                |            | 50 61 |           | п            |

Fig. 9 Diagnostic Mode readings of the WatchBP Home

The fields of measurement area are explained as below.

F

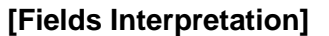

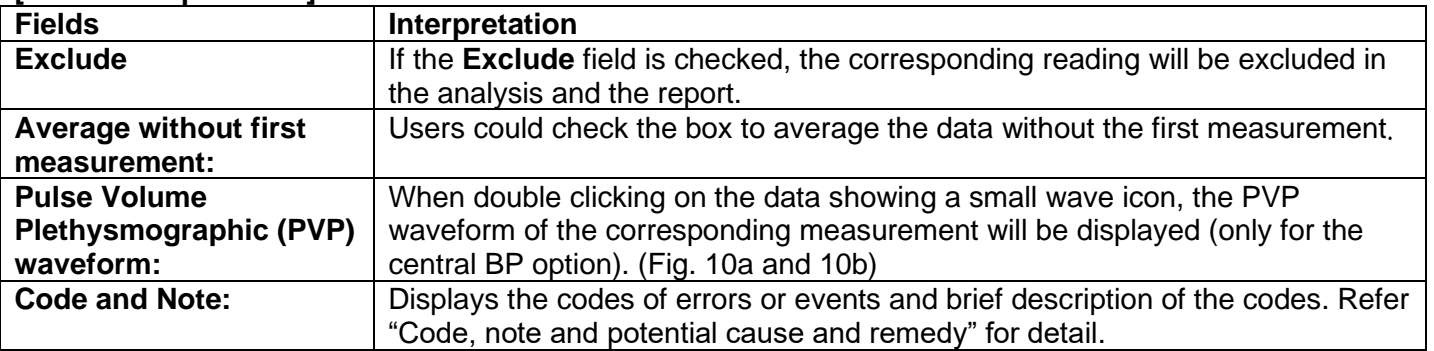

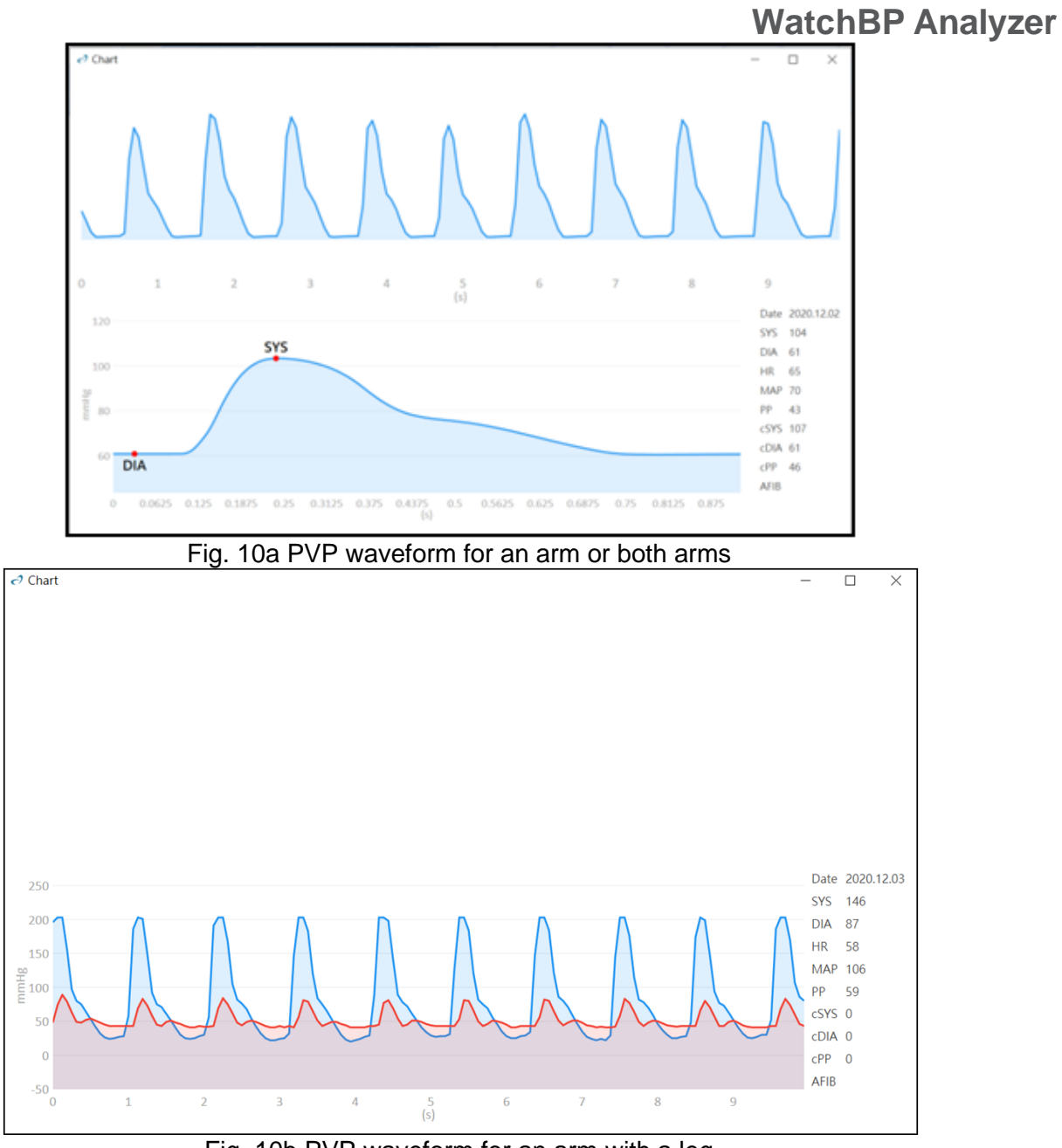

### Fig. 10b PVP waveform for an arm with a leg

### <span id="page-10-0"></span>**2.5 Report Area**

#### **[Button Functions]**

The button functions are interpreted as below.

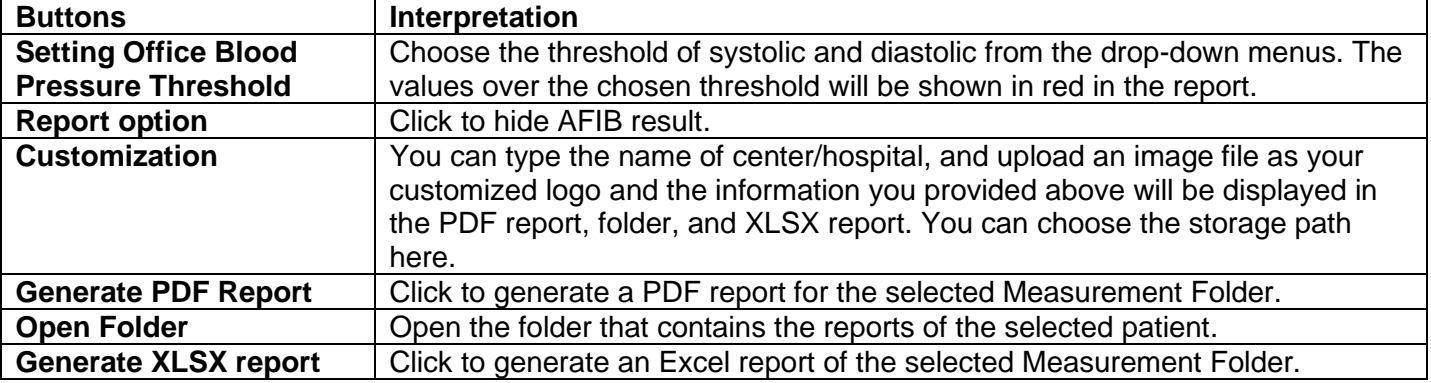

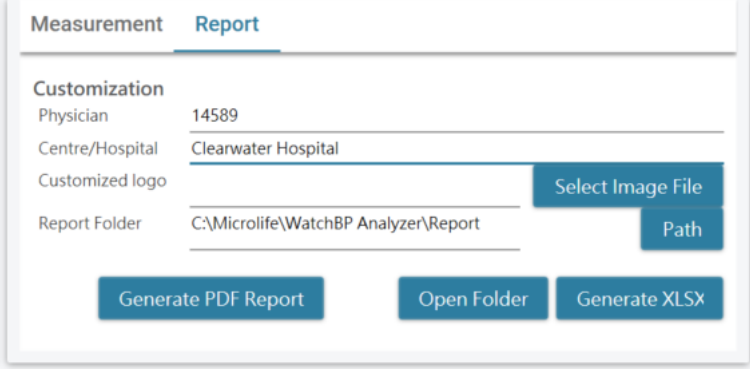

Fig. 11

### <span id="page-12-0"></span>**3 Working with WatchBP Analyzer**

### <span id="page-12-1"></span>**3.1 Patient Registration**

You can manage the patients' information on the patient information area (Fig 12).

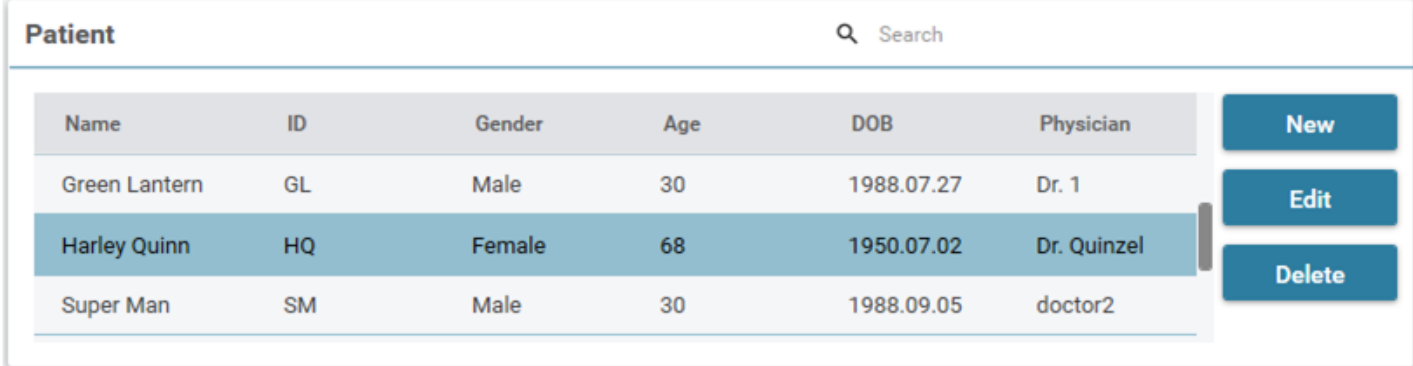

Fig. 12

#### **(1) Add a new patient:**

Step1: Click the **New** button, a dialog box will be shown. (Fig 13a). Step2: Input the patient ID, Name, Sex and Date of Birth; Physician ID, Email (optional) and Phone number (optional), then click **Ok** button to finish the patient registration.

Note: The operator cannot register a used Patient ID. (Fig. 13b)

**Patient Information** 

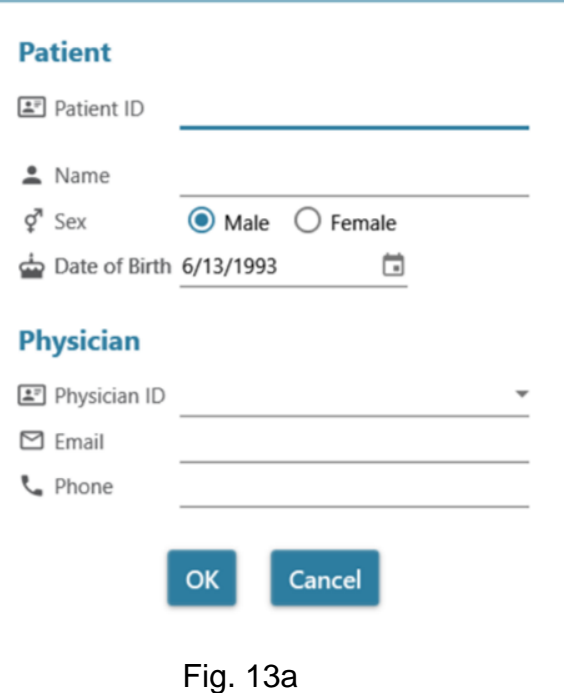

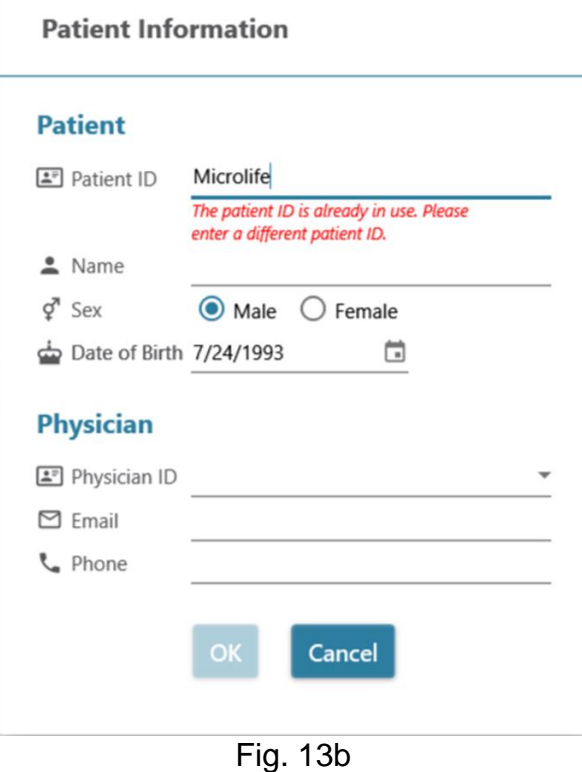

#### **(2) Edit the patient information:**

Step1: Select a patient and then click **Edit** button, the patient information dialog box with the record will be displayed.

Step2: Edit the information and click **Okay** button to save the changes.

#### **(3) Delete the patient:**

Step1: Select the patient's account and then click **Delete** button. Then, a confirmation screen will be shown.

Step2: Press "**yes**" to delete the selected patient account from the list.

#### <span id="page-13-0"></span>**3.2 Program Settings to the Device**

WatchBP Analyzer allows users to program settings to the device. First of all, users have to connect the WatchBP device to the WatchBP Analyzer. There are two ways to connect with the device: (1) Connect by USB cable, (2) Connect via Bluetooth.

**Note: Program device will automatically clear all measurement data from the device. Make sure the measurement data on the device are downloaded to the PC before you program the device!**

### <span id="page-13-1"></span>**3.2.1Bluetooth Connection**

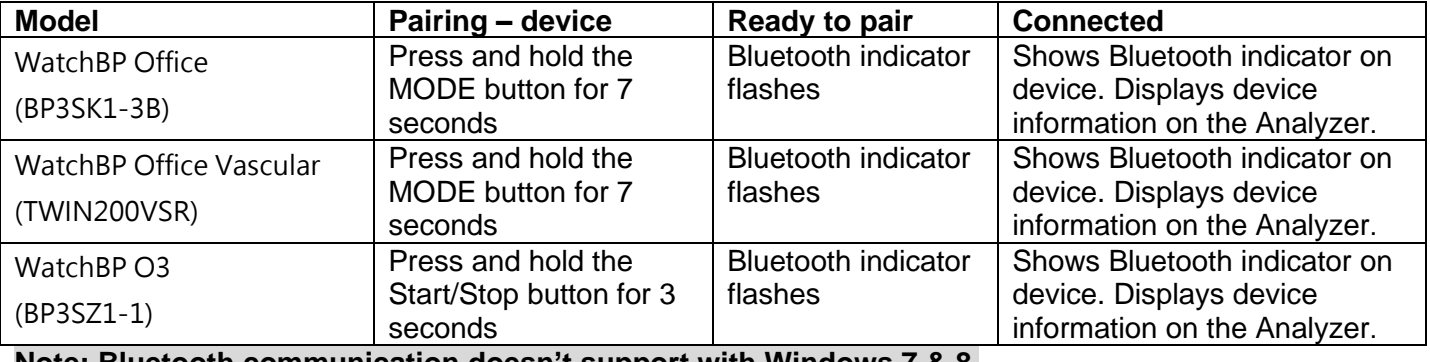

#### **Note: Bluetooth communication doesn't support with Windows 7 & 8.**

Step1: Click **Bluetooth** at the upper right of the WatchBP Analyzer, then the available Bluetooth device will

#### be shown. Step2: Select the specific WatchBP device and click the **Connect** button to connect it. (Fig. 14)

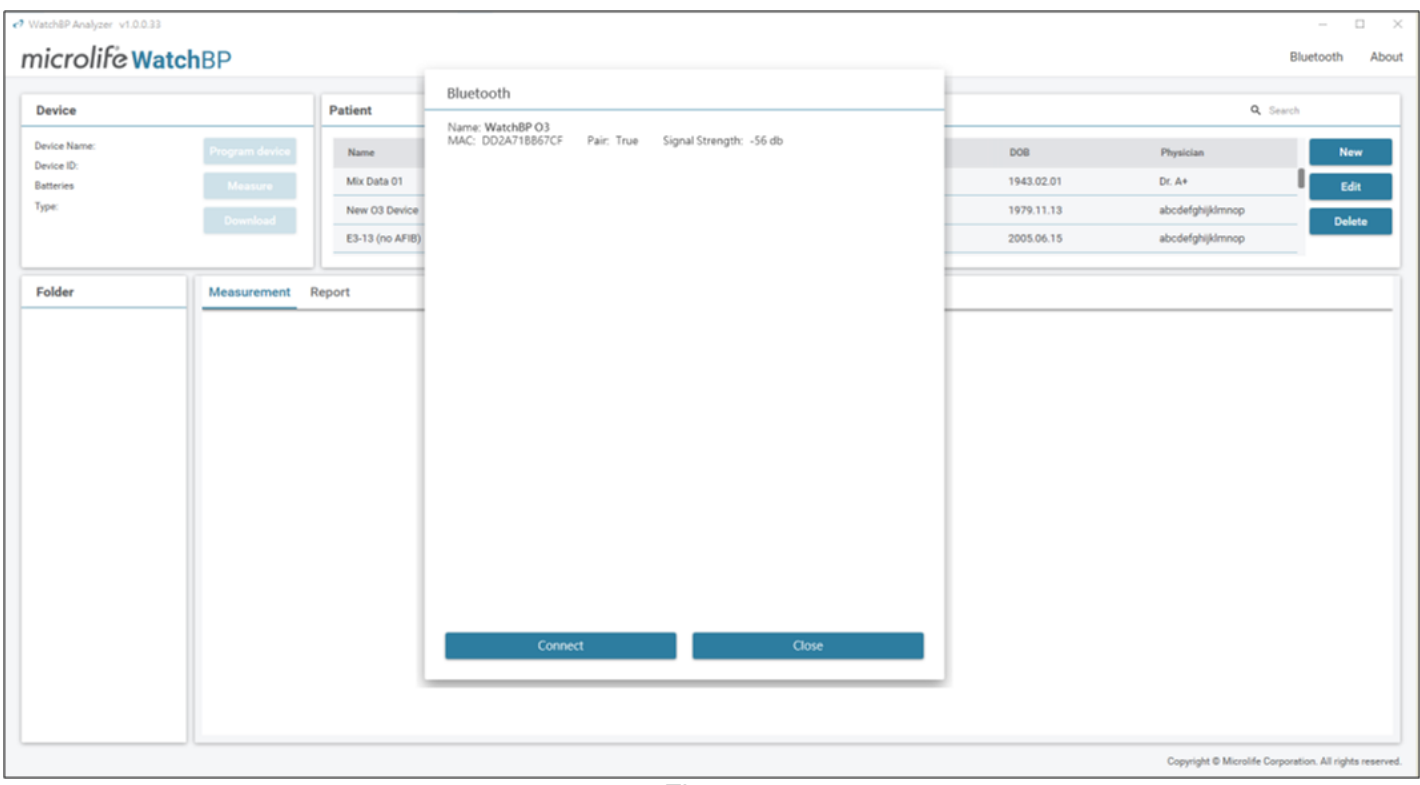

Fig. 14

Step3: Device information will be displayed once the connection is successful.

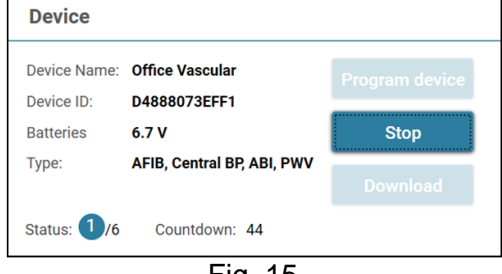

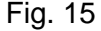

**Note: If the Bluetooth connection keeps failing, please reset the Bluetooth bonding by pressing and holding the Mode button of the device for 7 seconds (WBP Office 2G and Office Vascular) or Start/Stop button of the device for 3 seconds (WBP O3 2G) and then start the connection again. Refer to user manual of the device for clearing bonding.**

#### <span id="page-14-0"></span>**3.2.2 Program ABPM**

#### <span id="page-14-1"></span>**3.2.2.1 Setting User Interface**

There are two types of ABPM mode: (1) 2-schedules and (2) 5-schedules

#### **Program ABPM**

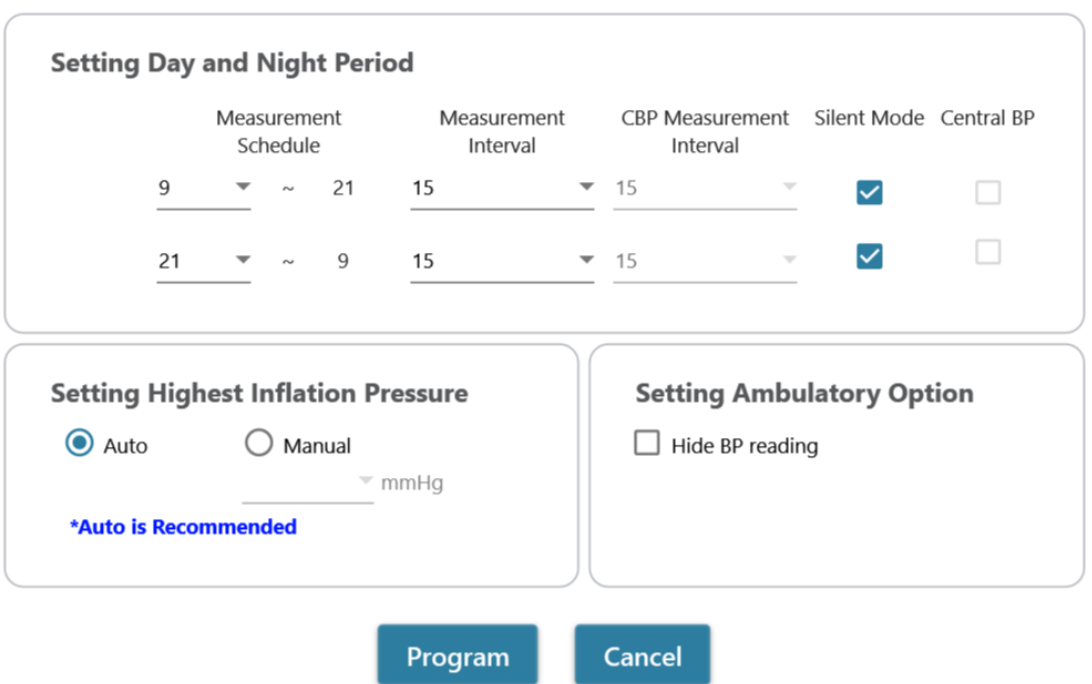

\*Program device will automatically clear all measurement data on the device

Fig. 16: 2 schedules

**Program ABPM** 

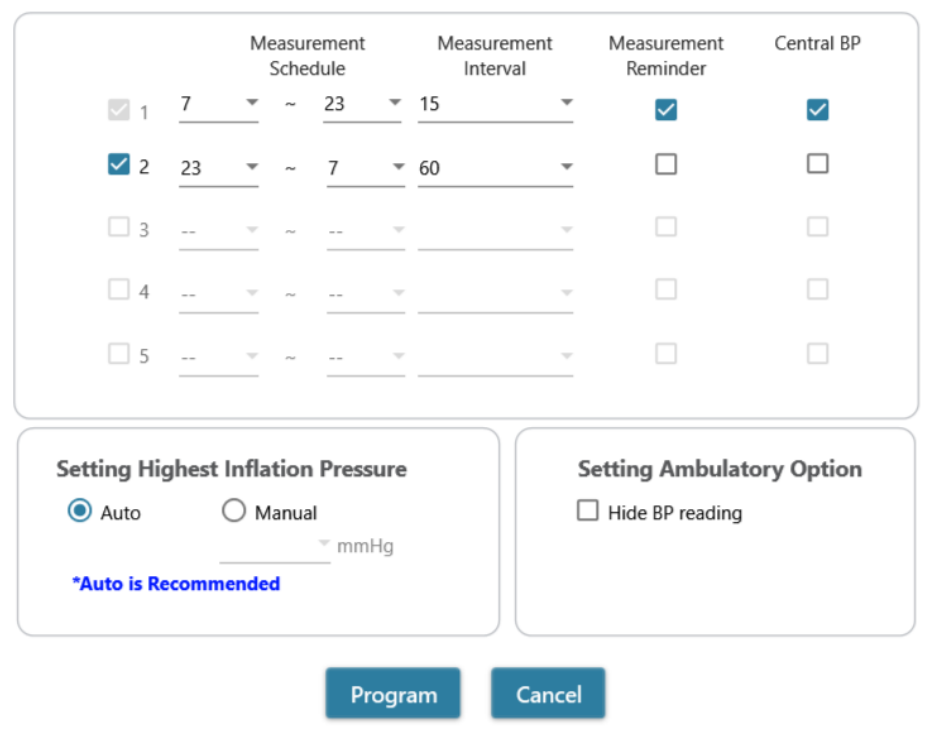

\*Program device will automatically clear all measurement data on the device

Fig. 17: 5 schedules

#### **<Setting measurement periods>**

Click the number of periods you want to have.

Set the start and stop hours to the period by the drop-down menu.

Select the interval time between each measurement.

Select the interval time between central blood pressure measurement. (For 2-schedule WBP O3 2G device) Select 'Measurement Reminder' to able Measurement reminder, in which the device will partially inflate to approximately 50 mmHg and immediately deflate the cuff to remind the patient of the upcoming

measurement, one minute before the next scheduled measurement. (For 5-schedules ABPM device) Select 'Silent mode' to disable the warning beep before starting the measurement. The patient will still get a warning 1 minute before the measurement by means of a short inflation of the cuff. The patient should keep the arm still during blood pressure measurement. (For 2-schedules ABPM device)

Click the Central BP if you want to measure the central blood pressure. (Optional, the device should support central blood pressure measurement)

#### **<Setting Highest Inflation Pressure>**

The "Highest Inflation Pressure" can be programmed to the device. The 'Auto' option is recommended because then the device will automatically inflate the cuff to the optimal cuff pressure. With the 'Manual' option you can select 180, 200, 220 or 240mmHg. The suggested Inflation Pressure is 30 to 40 mmHg above the expected systolic blood pressure value of the patient. If the selected Highest Inflation Pressure selected is too low to measure a patient's blood pressure it may result in re-pumping or erroneous blood pressure measurement values.

#### **<Setting Ambulatory Option>**

Select the 'Hide BP reading' to hide the readings of the measurement results during monitoring. This is the recommended option (default).

#### <span id="page-16-0"></span>**3.2.2.2 Program ABPM**

When the above settings are done, click **Program** button to program the settings to the connected WatchBP O3 device.

#### <span id="page-16-1"></span>**3.2.3 Program Office**

#### <span id="page-16-2"></span>**3.2.3.1 Setting User Interface**

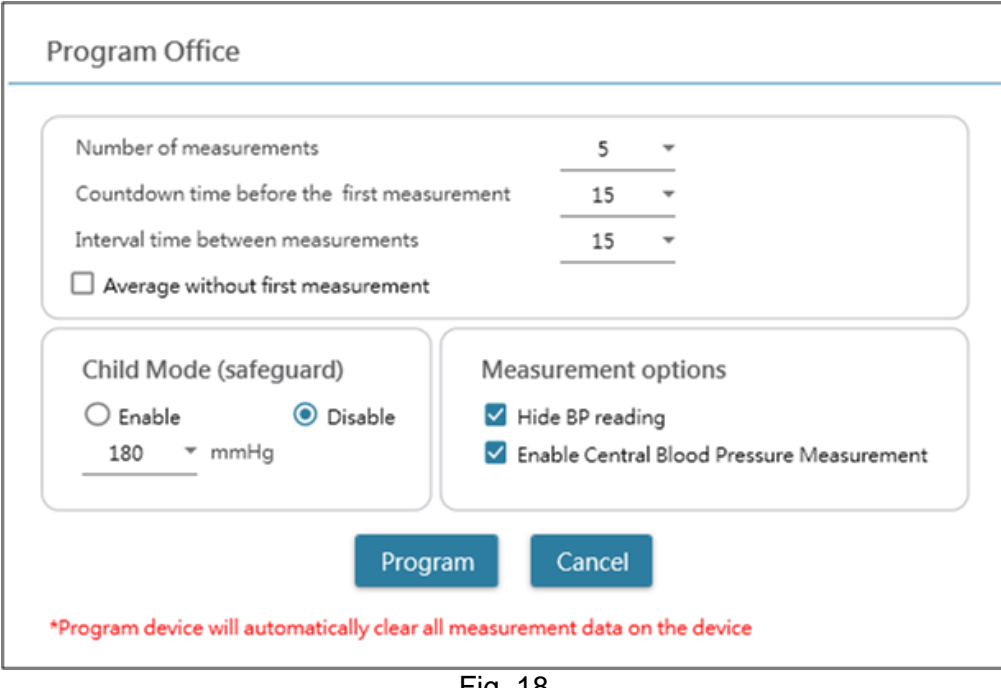

Fig. 18

#### **<Setting Number of measurements>**

The number of measurements can be set from 1 to 6 measurements. Both the Count-down time before first measurement and Interval time between measurements can be set at 15, 30, 60, 120, 180, 240 and 300 seconds. Average without first measurement can be selected if Number of measurements is 3 measurements or more. When selected, the first measurement will be discarded from the average blood pressure value.

#### **<Child Mode (safeguard)>**

On default this mode is on Disable – the device automatically inflates the cuff to an optimal cuff pressure for blood pressure measurement. While enable is selected and confirmed by program, the device automatically inflates the cuff to an optimal cuff pressure not higher than the pressure selected for Child Mode, however, the device may re- inflate the cuff to a pressure higher than the selected pressure if needed.

#### **<Measurement options>**

Hide BP readings and enable central BP measurement can be programmed to the device. Please refer to the instruction manual of the device for detail of the features.

#### <span id="page-17-0"></span>**3.2.3.2 Program to the Office Device**

When the above settings are done, click **Program** button to program the settings to the connected WatchBP Office device.

### <span id="page-17-1"></span>**3.3 Perform Measurement by WatchBP Analyzer**

#### <span id="page-17-2"></span>**3.3.1 WatchBP Office ABI Measurement**

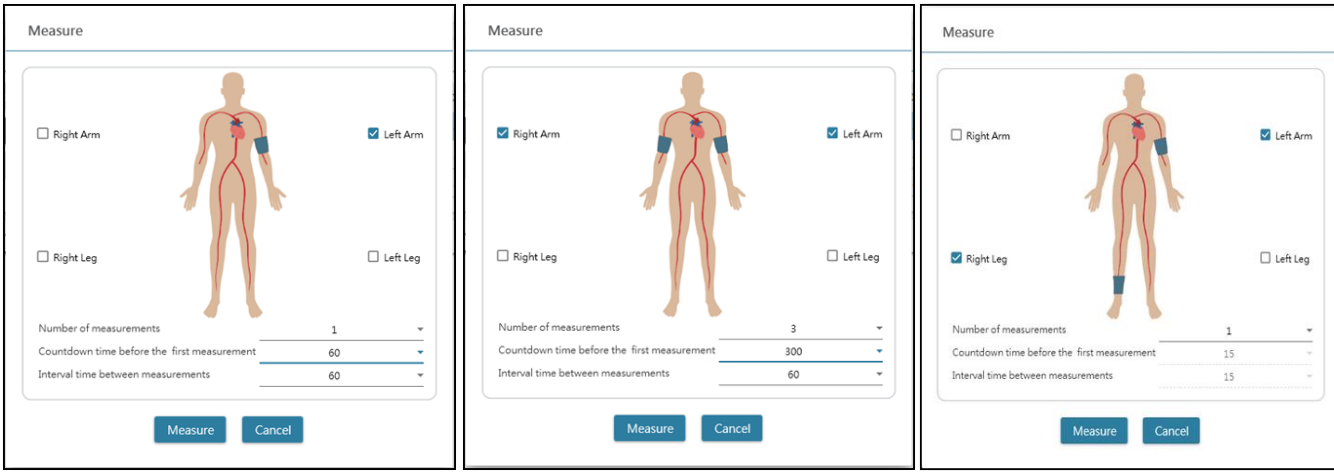

#### <span id="page-17-3"></span>**3.3.1.1 Setting User Interface**

Fig. 19

Example of the selection of an arm (left), both arms (middle) and Ankle-brachial Index measurement (right).

#### **<Select the Intended Limb(s)>**

Choose the intended limb(s) for the measurement at the top area. **Note: only allow the selection of an arm, both arms, or an arm with a leg (ABI measurement).**

#### **<Setting Number of measurements>**

The **Number of measurements** can be set from 1 to 6 measurements when you want to measure the blood pressure of an arm or both arms. Both the **Count-down time before first measurement** and **Interval time between measurements** can be set at 15, 30, 60, 120, 180, 240 and 300 seconds.

#### <span id="page-17-4"></span>**3.3.1.2 Performing Measurement**

When the above settings are done, click **Measure** button to program the settings to the connected WatchBP

Office ABI and then the measurement will be started.

The status of the measurement procedure is shown in the device information area, measurement readings will be automatically downloaded after each measurement.

During the measurement, the **Measure** button will be switched to **Stop** button; Click **Stop** button if users would like to stop the measurement. (Fig. 20)

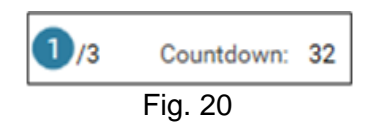

#### <span id="page-18-0"></span>**3.3.2 WatchBP Office Vascular Measurement**

#### <span id="page-18-1"></span>**3.3.2.1 Setting User Interface**

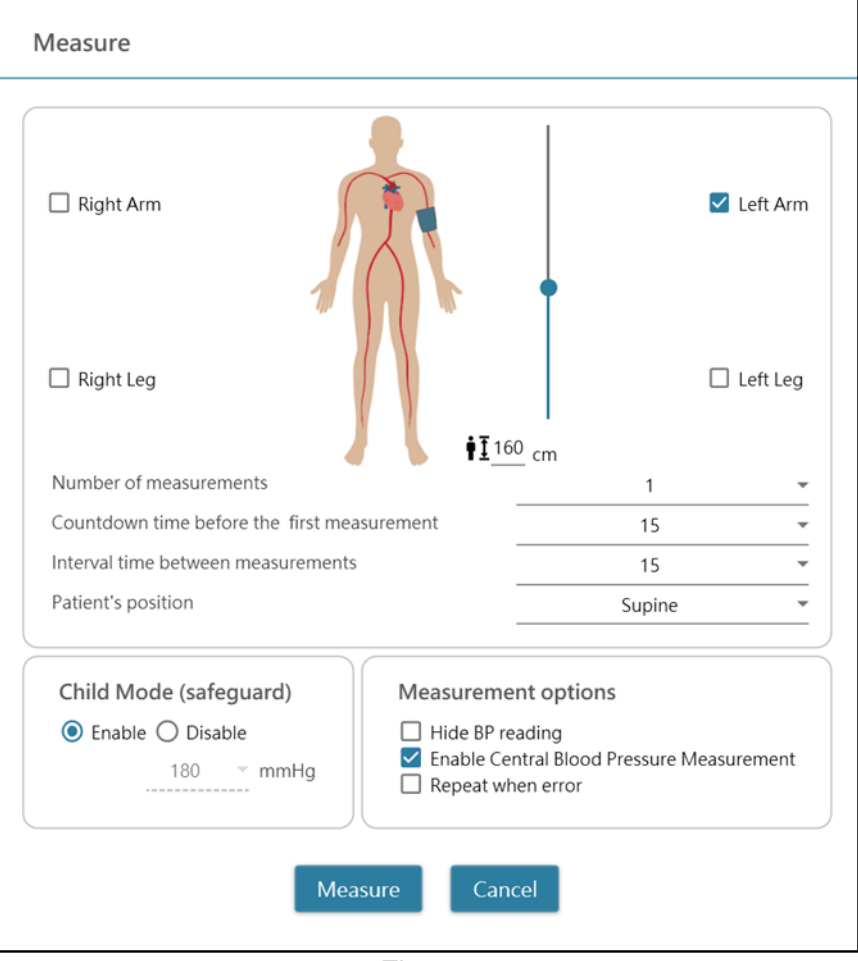

Fig. 21

#### **<Select the Intended Limb(s)>**

Choose the intended limb(s) for the measurement at the top area.

#### **<Setting Patient's Height>**

The **patient's height** can be set by typing or by adjusting the bar of height. **Note: The patient's height is crucial for PWV. Please set the height correctly when taking the PWV measurement.**

#### **<Setting Number of measurements>**

The **number of measurements** can be set from 1 to 6 measurements when you want to measure the blood pressure of an arm or both arms. Both the **count-down time before first measurement** and **Interval time between measurements** can be set at 15, 30, 60, 120, 180, 240 and 300 seconds.

#### **<Child Mode (safeguard)>**

On default this mode is on **enable –** the device automatically inflates the cuff to an optimal cuff pressure for blood pressure measurement. While **disable** is selected, the device inflates the cuff to an optimal cuff pressure not higher than the selected pressure in the **Child Mode**, however, the device may re-inflate the cuff to a pressure higher than the selected pressure if needed.

#### <span id="page-19-0"></span>**3.3.2.2 Performing Measurement**

**Hide BP readings** and **Enable Central BP Measurement** can be programmed to the device. Please refer to the instruction manual of the device for detail of the features.

When the above settings are done, click **Measure** button to program the settings to the connected WatchBP Office Vascular and then the measurement will be started.

The status of the measurement procedure is shown in the device information area, measurement readings will be automatically downloaded after each measurement.

During the measurement, the **Measure** button will be switched to **Stop** button; Click **Stop** button if users would like to stop the measurement. (Fig. 22)

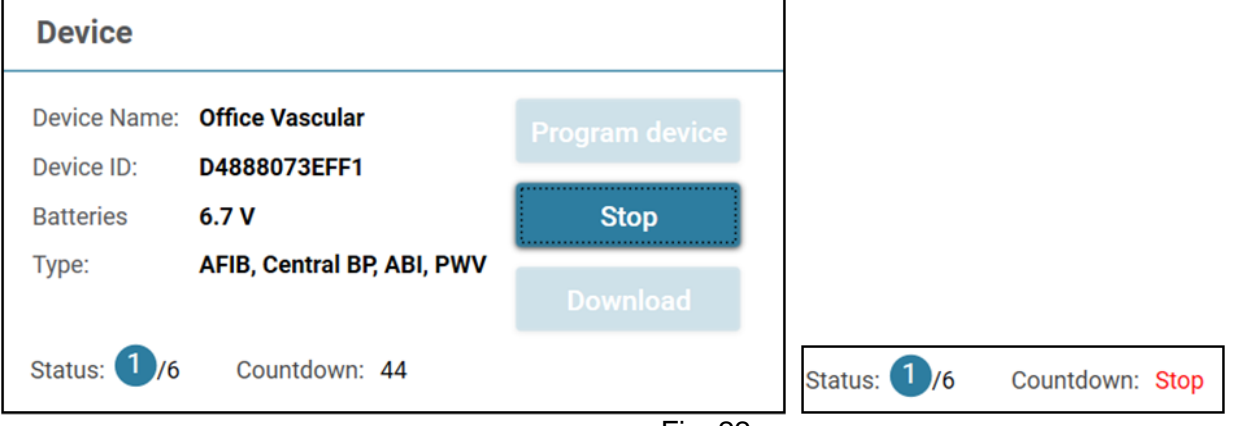

Fig. 22

### <span id="page-19-1"></span>**3.4 Download Readings from WatchBP Devices**

Step1: Users need to connect the device to the WatchBP Analyzer first to download the readings from the WatchBP device. Users could refer to Ch 3.2 and 3.2.1 to know how to connect the device. Once the device connection is successful, the device information will be displayed in the Device area as below.

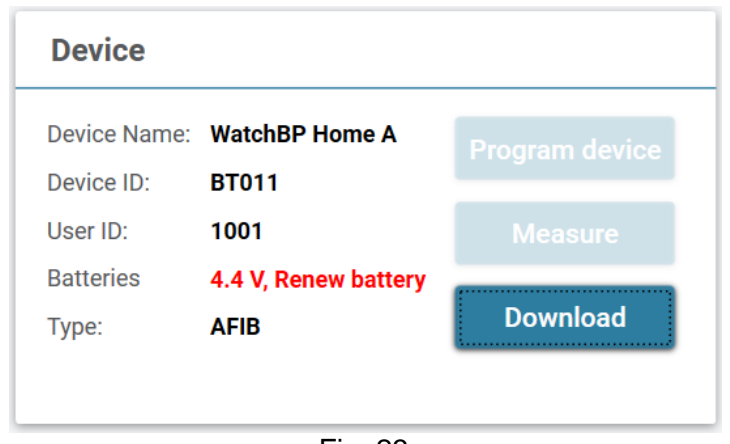

Fig. 23

Step2: Select a patient by clicking anywhere of that patient bar.

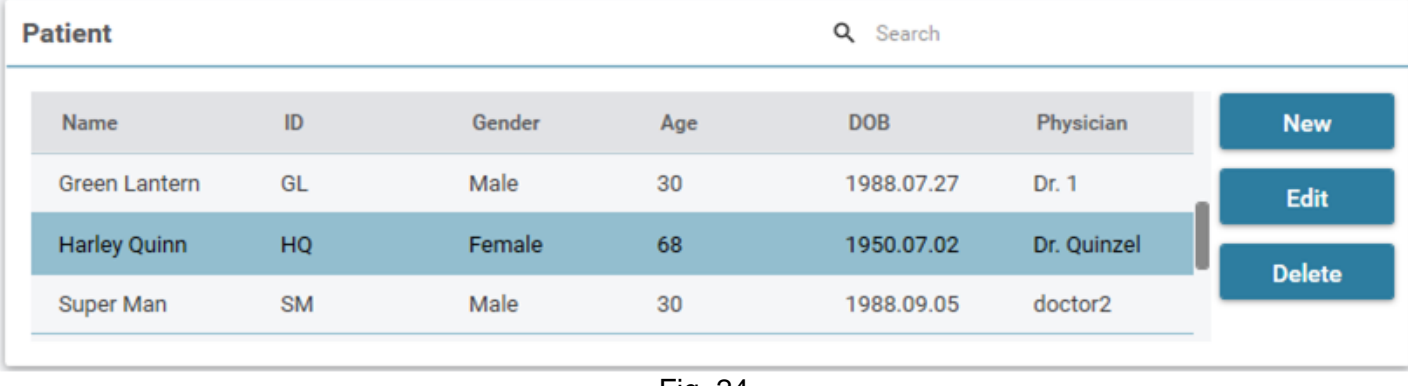

Fig. 24

Step3: Click the **Download** button to transfer the BP data from the device to the **Folder** of that patient in WatchBP Analyzer. If the selected patient ID on the software is different from the patient ID that has been programmed to the device, a message as below will be shown. Users need to select which patient ID needs to be assigned to retrieve the data. (Fig. 25, WatchBP O3 only). Once the patient ID is selected, click **Continue** button to download the data.

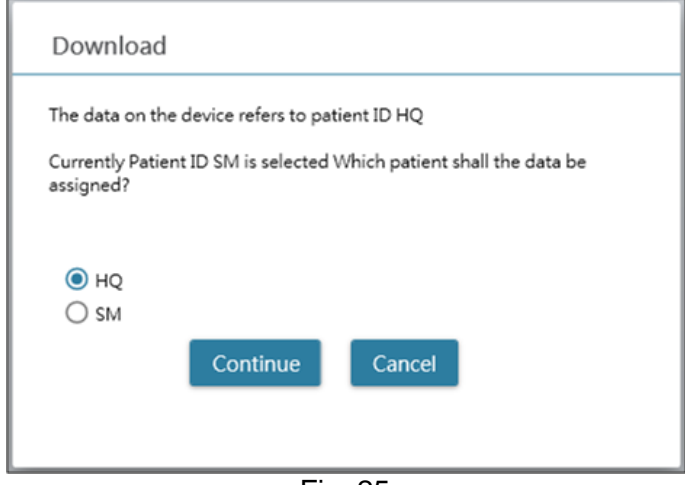

Fig. 25 (HQ and SM are the patient ID examples)

Step4: If the device was programmed to also perform central blood pressure measurement, another dialogue as below will be displayed. Check the check box before **transfer waveform data** and click **Continue** button to download the waveform. (Fig. 26)

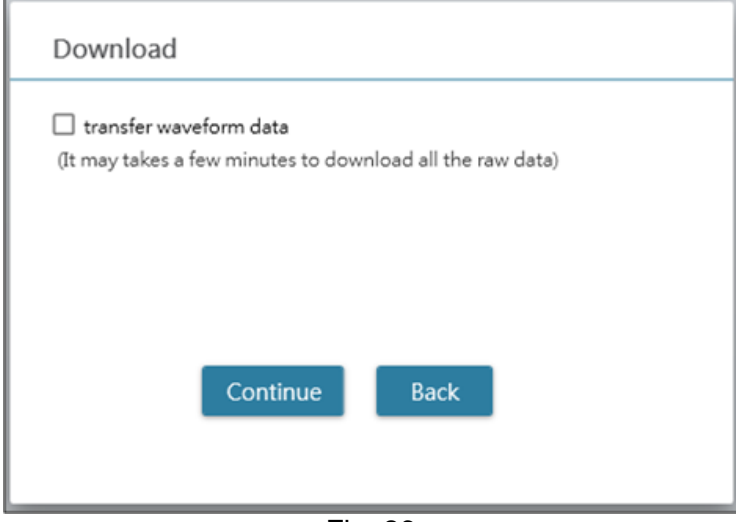

Fig. 26

Step5: When the data download is done, the corresponding date and time folder will be added to the assigned patient.

### <span id="page-21-0"></span>**3.5 Review the Retrieved Readings**

Step1: Select the specific date from the folder area. The Folder is named by the device or measurement mode. All of the folders could refer to the Ch.2.3.

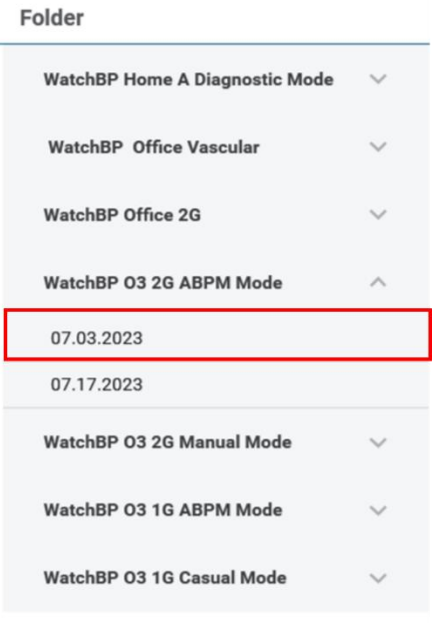

Fig. 27

#### Step2: Click **Measurement** Tab to review the measured records of the Folder.

|   | Report<br><b>Measurement</b> |            |            |           |            |           |      |      |     |             |         |                 |             |
|---|------------------------------|------------|------------|-----------|------------|-----------|------|------|-----|-------------|---------|-----------------|-------------|
|   | Date                         | <b>SYS</b> | <b>DIA</b> | <b>HR</b> | <b>MAP</b> | <b>PP</b> | cSYS | cDIA | cPP | <b>AFIB</b> | Exclude | <b>PVP</b> wave | <b>CODE</b> |
| 3 | 07.30.2018 10:21             | 119        | 76         | 68        | 82         | 43        | 119  | 73   | 46  |             | $\Box$  |                 | 4,8         |
| 4 | 07.30.2018 10:22             | 119        | 78         | 68        | 86         | 41        | 120  | 75   | 45  |             | □       |                 | 4,8         |
| 5 | 07.30.2018 10:23             | 117        | 82         | 76        | 93         | 35        | 116  | 77   | 39  | $\star$     | $\Box$  |                 | 4,8         |
| 6 | 07.30.2018 10:25             | 115        | 78         | 72        | 87         | 37        | 116  | 75   | 41  |             | □       |                 | 4,8         |
|   |                              |            |            |           |            |           |      |      |     |             |         |                 |             |

Fig. 28

### <span id="page-21-1"></span>**3.6 Export Report**

Step1**:** Select the specific date from the folder area.

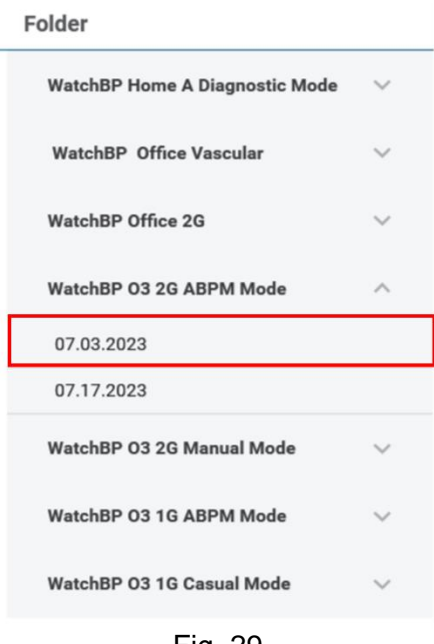

Fig. 29

Step2: Click **Report** Tab to view the settings and generate report of the Measurement Folder.

WatchBP Office, WatchBP O3 and WatchBP Home series have different user interface of report tab. It's described as below.

#### <span id="page-22-0"></span>**3.6.1 Report Tab of WatchBP O3 Series**

The report tab of WatchBP O3 is shown as below. It can be divided into (1) setting area, (2) option area and (3) customized area.

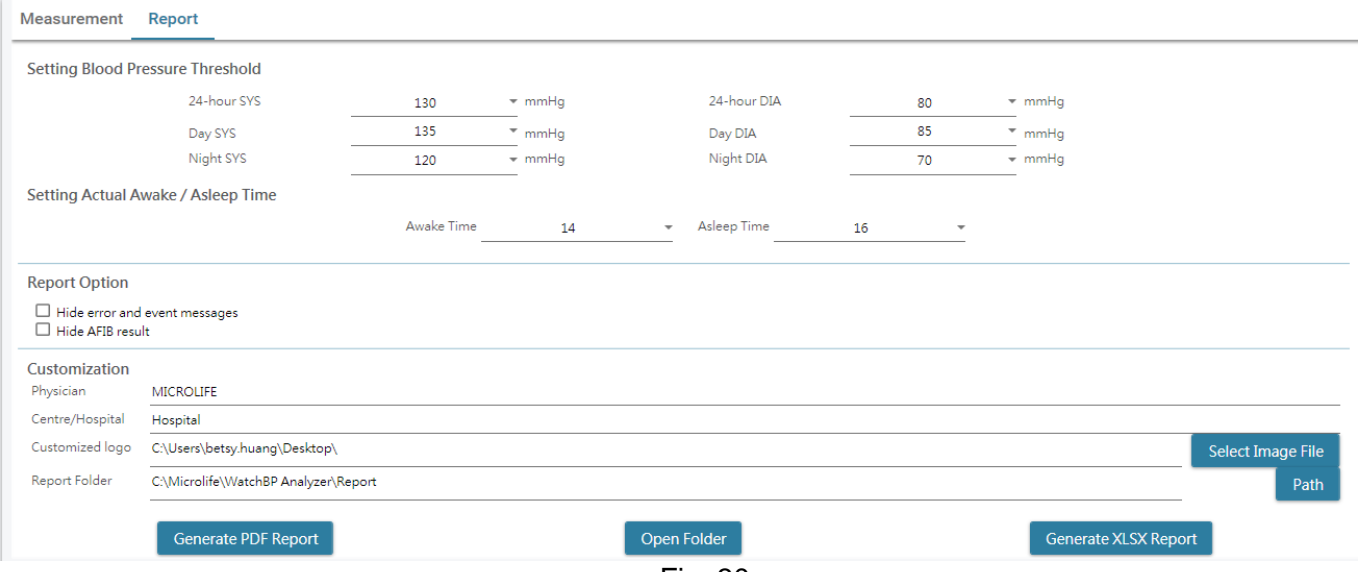

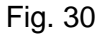

#### <span id="page-23-0"></span>**3.6.1.1 Settings Area**

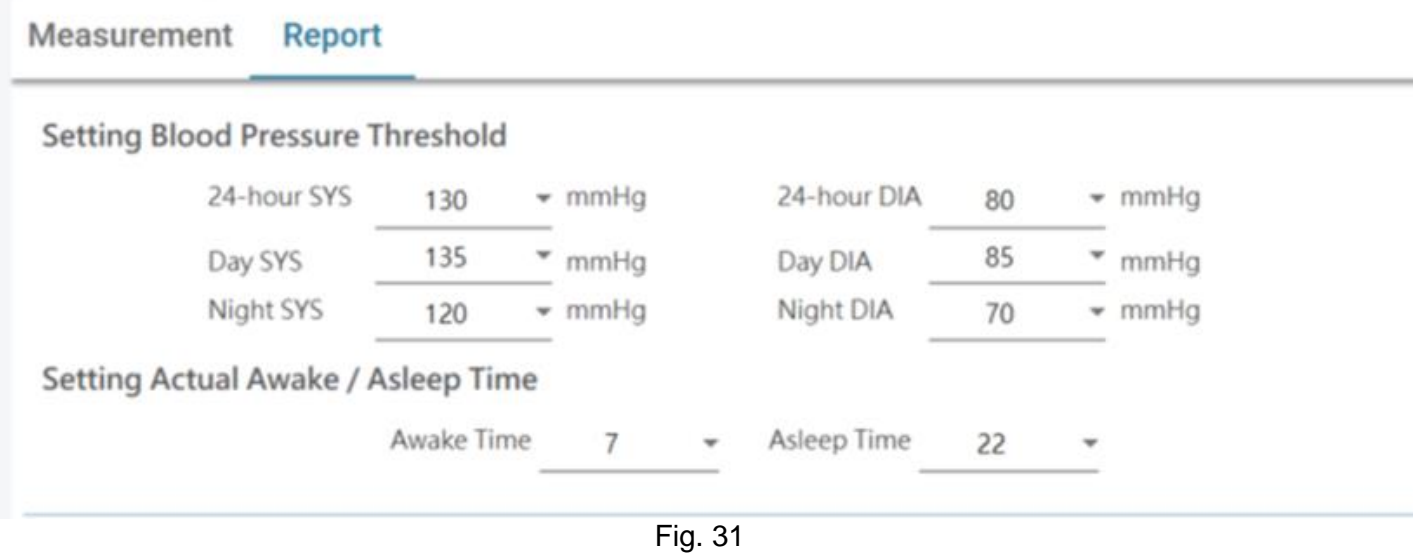

#### **Setting Blood Pressure Threshold:**

Users can use the default threshold values (as recommended by the guidelines) or select another threshold value for 24h-hour, day and nighttime blood pressures.

#### **Setting Actual Awake/ Asleep Time:**

Users could modify the awake and asleep time according to patient's actual lifestyle. The awake time can be selected from 00:00 to 23:00, asleep time can also be selected from 00:00 to 23:00.

#### <span id="page-23-1"></span>**3.6.1.2 Option Area**

**Report Option**  $\Box$  Hide error and event messages  $\Box$  Hide AFIB result

Fig. 32

#### **Hide error and event messages:**

The error and event can be hidden in the PDF report. **Hide AFIB result:** The AFIB alert can be hidden in the PDF report.

#### <span id="page-23-2"></span>**3.6.1.3 Customization Area**

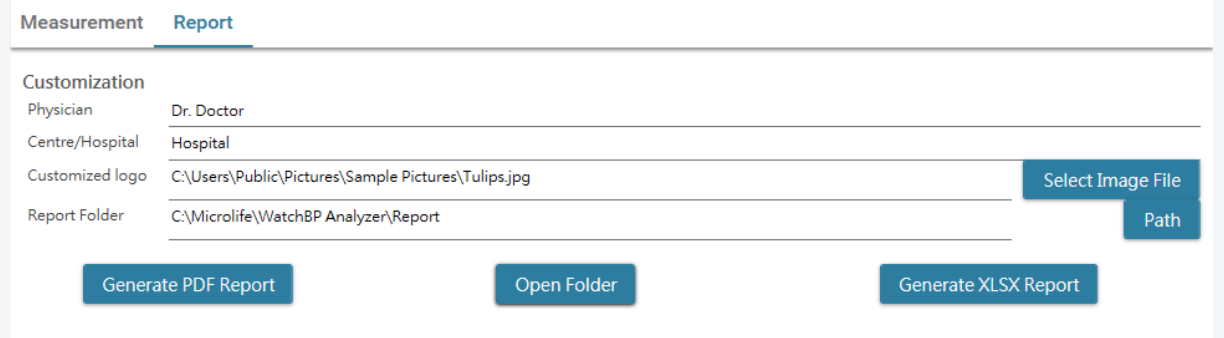

Fig. 33

Users can set (1) Physician Information, (2) Hospital Name, (3) Report Logo and (4) Save Folder Path at this

**WatchBP Analyzer** area. When the above settings are done, press the **Generate PDF Report/ Generate XLSX Report** button to generate the report.

#### <span id="page-24-0"></span>**3.6.1.4 Input Auto Comment**

Click the **Generate PDF Report** button, an **Auto comment** dialog appears with the comments will be automatically generated. The comments can be modified or added manually.

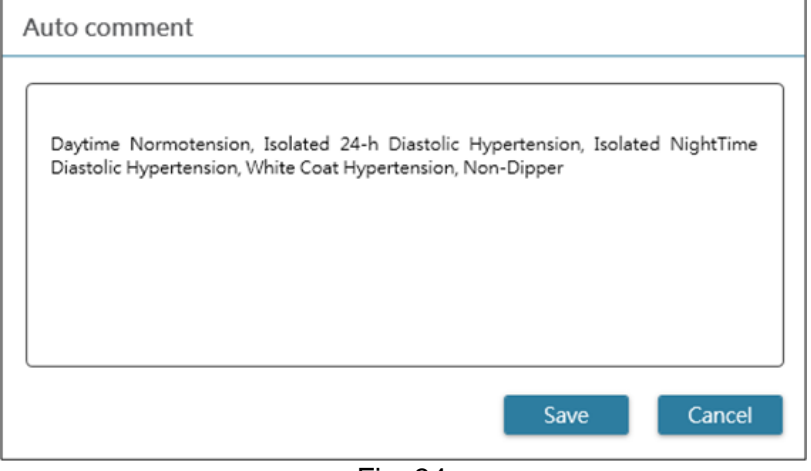

Fig. 34

Then click **Save** button to generate the report.

### <span id="page-25-0"></span>**3.6.1.5 PDF Report**

|                                                                                                    | <b>WatchBP O3</b><br>Ambulatory Blood Pressure<br>Measurement Report<br>Day and Night Period<br><b>TIME</b> |           |            |                            |                  |                                                     |             | <b>Sex</b><br>Age | Date of birth         |            |        | <b>Harley Quinn</b><br>Fomalo<br>68<br>07.02.1950 |                             |                |                   | Physician<br>Email<br><b>Phone</b><br><b>Study date</b> |                |           | NameOftheHospital<br>Dr. Quinzel<br>Haday@abo.com<br>1-234-567-890<br>12.13.2018 |                                |                |                                                                                     |
|----------------------------------------------------------------------------------------------------|----------------------------------------------------------------------------------------------------|-----------|------------|----------------------------|------------------|-----------------------------------------------------|-------------|-------------------|-----------------------|------------|--------|---------------------------------------------------|-----------------------------|----------------|-------------------|---------------------------------------------------------|----------------|-----------|----------------------------------------------------------------------------------|--------------------------------|----------------|-------------------------------------------------------------------------------------|
|                                                                                                    |                                                                                                    |           |            |                            |                  |                                                     |             |                   | $160 -$               |            |        |                                                   |                             |                |                   |                                                         |                |           |                                                                                  |                                |                |                                                                                     |
|                                                                                                    |                                                                                                    |           |            |                            |                  | INTERVAL                                            |             |                   |                       |            |        |                                                   |                             |                |                   |                                                         |                |           |                                                                                  |                                |                |                                                                                     |
| Day:<br>Night:                                                                                                    |                                                                                                    |           |            | $7 - 20h$<br>$20 - 7h$     | 30 min<br>30 min |                                                     |             |                   | 140                   |            |        |                                                   |                             |                |                   |                                                         |                |           |                                                                                  |                                |                |                                                                                     |
|                                                                                                    |                                                                                                    |           |            |                            |                  |                                                     |             |                   |                       |            |        |                                                   |                             |                |                   |                                                         |                |           |                                                                                  |                                |                |                                                                                     |
| Actual Awake / Asleep                                                                                                    |                                                                                                    |           |            |                            |                  |                                                     |             |                   |                       |            |        |                                                   |                             |                |                   |                                                         |                |           |                                                                                  |                                |                |                                                                                     |
| Awaka:<br>Asleep:                                                                                                    |                                                                                                    |           |            | $7 - 20h$<br>$20 - 7h$     |                  |                                                     |             |                   |                       |            |        |                                                   |                             |                |                   |                                                         |                |           |                                                                                  |                                |                |                                                                                     |
|                                                                                                    |                                                                                                    |           |            |                            |                  |                                                     |             |                   | <b>Hotal (SYSDIA)</b> |            |        |                                                   |                             |                |                   |                                                         |                |           |                                                                                  |                                |                |                                                                                     |
| <b>BP Threshold</b>                                                                                                    |                                                                                                    |           |            |                            |                  |                                                     |             |                   |                       |            |        |                                                   |                             |                |                   |                                                         |                |           |                                                                                  |                                |                |                                                                                     |
| $24$ -br.<br>Day:                                                                                                    |                                                                                                    |           |            | 130/80 mmHg<br>135/85 mmHg |                  |                                                     |             |                   | 80                    |            |        |                                                   |                             |                |                   |                                                         |                |           |                                                                                  |                                |                |                                                                                     |
| Night:                                                                                                    |                                                                                                    |           |            | 120/70 mmHg                |                  |                                                     |             |                   |                       |            |        |                                                   |                             |                |                   |                                                         |                |           |                                                                                  |                                |                |                                                                                     |
| Readings                                                                                                    |                                                                                                    |           |            |                            |                  |                                                     |             |                   | 60                    |            |        |                                                   |                             |                |                   |                                                         |                |           |                                                                                  |                                |                |                                                                                     |
| <b>Total Readings:</b>                                                                                                    |                                                                                                    |           | 63         |                            |                  |                                                     |             |                   | 40                    |            |        |                                                   |                             |                |                   |                                                         |                |           |                                                                                  |                                |                |                                                                                     |
| Successful:<br>AFIB:                                                                                                    |                                                                                                    |           |            | 60 (95.2%)<br>18 (30.0%)   |                  |                                                     |             |                   | 100                   |            |        |                                                   |                             |                |                   |                                                         |                |           |                                                                                  |                                |                |                                                                                     |
|                                                                                                    |                                                                                                    |           |            |                            |                  |                                                     |             | Distributed (HHR) | 80<br>60              |            |        |                                                   |                             |                |                   |                                                         |                |           |                                                                                  |                                |                |                                                                                     |
| <b>White Coat Window</b>                                                                                                    |                                                                                                    |           |            |                            |                  |                                                     |             |                   | 40                    |            |        |                                                   |                             |                |                   |                                                         |                |           |                                                                                  |                                |                | Barnold · Black                                                                     |
| Readings                                                                                                    |                                                                                                    |           | SYS<br>2   |                            | DIA<br>2         | <b>HR</b><br>2                                      |             |                   | 20                    |            |        |                                                   |                             |                |                   |                                                         |                |           |                                                                                  |                                |                |                                                                                     |
| 1st hr Max                                                                                                    |                                                                                                    |           | 138        |                            | 94               | 70                                                  |             |                   | Med.                  |            |        |                                                   |                             |                |                   |                                                         |                |           |                                                                                  |                                |                | 10:00 12:00 14:00 16:00 18:00 20:00 22:00 00:00 02:00 04:00 06:00 08:00 10:00 12:00 |
|                                                                                                    |                                                                                                    |           |            |                            |                  |                                                     |             |                   |                       |            |        |                                                   |                             |                |                   |                                                         |                |           |                                                                                  |                                |                |                                                                                     |
| Night-time Dip%                                                                                                    |                                                                                                    |           | SY'S       |                            |                  | <b>DIA</b>                                          |             |                   |                       |            |        |                                                   |                             |                |                   |                                                         |                |           |                                                                                  |                                |                |                                                                                     |
| Dip%                                                                                                    |                                                                                                    |           | 8%         |                            |                  | 6%                                                  |             |                   |                       |            |        |                                                   | Average Blood Pressure (SD) |                |                   |                                                         |                |           |                                                                                  |                                |                |                                                                                     |
| <b>BP Load</b>                                                                                                    |                                                                                                    |           |            |                            |                  |                                                     |             |                   |                       |            |        | SYS.                                              | DIA                         | 掫              |                   |                                                         | MAP            | PP        | cSYS                                                                             | CDIA                           | cPP            | AFIB(%)                                                                             |
| Day readings                                                                                                    |                                                                                                    |           |            | 2 135/65                   |                  | 53.8%                                               |             |                   | $24-hr$<br>Awaka      |            |        | 124(8)<br>127(6)                                  | 81(6)<br>83(6)              |                | 68(4)<br>68(3)    |                                                         | 95<br>97       | 42<br>44  | $^{(1)}$<br>49                                                                   | $\left\{ \cdot \right\}$<br>49 | $\overline{a}$ | 18(30)<br>10(26)                                                                    |
| Night readings                                                                                                    |                                                                                                    |           |            | ≥ 120/70                   |                  | 85.7%                                               |             |                   | Asleep                |            |        | 117(5)                                            | 78(6)                       |                | 60(5)             |                                                         | 90             | 38        | -0                                                                               | -(-)                           |                | 8(38)                                                                               |
|                                                                                                    |                                                                                                    |           |            |                            |                  |                                                     |             |                   |                       |            |        |                                                   |                             |                |                   |                                                         |                |           |                                                                                  |                                |                |                                                                                     |
| TIME SYS OIA HR MAP ARE CODE                                                                                                    |                                                                                                    |           |            |                            |                  | TIME                                                | <b>SIVE</b> | <b>OIA HR</b>     |                       |            |        | MAP APIB CODE                                     | TAKE                        | <b>SYS OIA</b> |                   | 峨                                                       | w              | APES CODE |                                                                                  |                                |                |                                                                                     |
| 12.13.2018<br>10:30<br>138                                                                                                    | <b>GAL</b>                                                                                                  | 70        | 108        |                            |                  | 21:50<br>22:00                                      | 127<br>107  | 80<br>75          | 63<br>63              | u<br>赿     |        |                                                   | 09:00<br>09:30              | 121<br>131     | $\mathbb{N}$<br>醋 | 46<br>74                                                | 95<br>101      | ۸         |                                                                                  |                                |                |                                                                                     |
| 11.00<br>133                                                                                                    | 86                                                                                                    | 65        | 101        |                            |                  | 22:50                                               | 122         | 77                | $^{66}$               | 睑          | ٠      |                                                   | 1000                        | 127            | 船                 | 84                                                      | 財              |           |                                                                                  |                                |                |                                                                                     |
| 11:30<br>119<br>12.00<br>120                                                                                                    | 86<br>ю                                                                                                    | 64<br>67  | w<br>93    | ۰                          |                  | 23.00<br>29.50                                      | t2t.<br>105 | m.<br>74          | 29<br>T1              | w<br>M     | ۰<br>۸ |                                                   | 11:00<br>11:30              | 148<br>121     | 71<br>丽           | 75<br>47                                                | w<br>97        | ۰         |                                                                                  |                                |                |                                                                                     |
| 12:30<br>121                                                                                                    | 77.72                                                                                                    |           | 95         |                            |                  | 12.14.2018                                          |             |                   |                       |            |        |                                                   | 12:00                       | 134            | 72                | 65                                                      | 85             | ×         |                                                                                  |                                |                |                                                                                     |
| 12:45                                                                                                    |                                                                                                    |           |            |                            | t                | 00:00                                               | 108         | 83                | 78                    | 9t         |        |                                                   | 12.30                       | 121            | 71                | 68                                                      | 67             | ۸         |                                                                                  |                                |                |                                                                                     |
| 13:00<br>120<br>13:30<br>129                                                                                                    | 75<br>85                                                                                                    | 76<br>71  | 92<br>99   |                            |                  | 00:30<br>01:00                                      | 119<br>117  | 42<br>79          | T1<br>73              | ы<br>91    | ٠      |                                                   | 13:00<br>13:30              | 140<br>126     | as<br>84          | 66<br>68                                                | 100<br>98      |           |                                                                                  |                                |                |                                                                                     |
| 14.00<br>104                                                                                                    | 63                                                                                                    | 58        | 76         |                            |                  | 01:30                                               | 119         | 79                | 70                    | 毅          |        |                                                   | 14:00                       | 132            | 79                | 62                                                      | 98             |           |                                                                                  |                                |                |                                                                                     |
| 14.30<br>127                                                                                                    | 75                                                                                                    | <b>68</b> | 92         |                            |                  | 02:00                                               | 118         | 73                | T1                    | 丝          |        |                                                   | 14:30                       | 146            | as.               | 47                                                      | 108            | ۸         |                                                                                  |                                |                |                                                                                     |
| 15:00<br>125<br>15:30<br>125                                                                                                    | 90<br>械                                                                                                    | 68<br>66  | 101<br>to  | ٠                          |                  | 03:00<br>08:00                                      | 114<br>117  | 79<br>m           | $^{46}$<br>76         | 鲈<br>as    |        |                                                   | 15:00<br>15.30              | tät<br>130     | 舳<br>77           | 71<br>48                                                | 102<br>04      | ۸         |                                                                                  |                                |                |                                                                                     |
| 10.00<br>127                                                                                                    | 79                                                                                                    | 72        | 05         |                            |                  | 0600                                                | 107         | 69                | $^{46}$               | m          |        |                                                   | 1600                        | 122            | #1                | 49                                                      | 94             |           |                                                                                  |                                |                |                                                                                     |
| 18:30<br>133                                                                                                    | u                                                                                                    | 79        | 102        |                            | a                | 04:30                                               | 108         | 65                | $\bullet$             | 79         | ٠      |                                                   | 16.30                       | 125            | 酬                 | 74                                                      | 鯆              |           |                                                                                  |                                |                |                                                                                     |
| 17.00<br>124<br>17:30<br>118                                                                                                    | 鯑<br>78                                                                                                    | 43<br>47  | 98<br>91   |                            |                  | 0500<br>05:30                                       | 115<br>117  | 66<br>7t.         | T1<br>74              | 82<br>朋    | ۰      |                                                   | 17:00<br>17.30              | 128<br>130     | 01<br>78          | 69<br>71                                                | <b>SH</b><br>蛞 | ٠         |                                                                                  |                                |                |                                                                                     |
| 18.00<br>128.                                                                                                    | <b>AZ 64</b>                                                                                                |           | w          |                            |                  | 05.00                                               | 110         | 71                | w                     | м          |        |                                                   |                             |                |                   |                                                         |                |           |                                                                                  |                                |                |                                                                                     |
| 18:30<br>125 65 63                                                                                                    |                                                                                                    |           | 100        |                            |                  | 05:30                                               | 1,289       | <b>MS 68</b>      |                       | w          |        |                                                   |                             |                |                   |                                                         |                |           |                                                                                  |                                |                |                                                                                     |
| 18.40<br>19:00<br>124                                                                                                    | m.                                                                                                    | -80       | <b>SAT</b> |                            | ٠                | 07.00<br>07:50                                      | 119<br>139  | 林 万<br>84 68      |                       | 100<br>102 |        |                                                   |                             |                |                   |                                                         |                |           |                                                                                  |                                |                |                                                                                     |
| 20:00<br>$+24$                                                                                                    | 27 01                                                                                                    |           | 100        |                            |                  | 07:58                                               |             |                   |                       |            |        | ۲                                                 |                             |                |                   |                                                         |                |           |                                                                                  |                                |                |                                                                                     |
| 20:30<br>123 86 83<br>21:00<br>125 57 62                                                                                                    |                                                                                                    |           | m<br>99    |                            |                  | 08.00<br>08.50                                      | 131<br>141  | 03 83<br>\$3 85   |                       | 508<br>108 |        |                                                   |                             |                |                   |                                                         |                |           |                                                                                  |                                |                |                                                                                     |
| <b>Comment:</b>                                                                                                    |                                                                                                    |           |            |                            |                  |                                                     |             |                   |                       |            |        |                                                   |                             |                |                   |                                                         |                |           |                                                                                  |                                |                |                                                                                     |
|                                                                                                    |                                                                                                    |           |            |                            |                  |                                                     |             |                   |                       |            |        |                                                   |                             | Signature:     |                   |                                                         |                |           |                                                                                  |                                |                |                                                                                     |
| Daytime Normotension, Isolated 24-h Diastolic Hypertension, Isolated<br>NightTime Diastolic Hypertension, White Coat Hypertension, Non-Dipper, |                                                                                                    |           |            |                            |                  | possibly atrial fibrillation. ECG may be considered |             |                   |                       |            |        |                                                   |                             |                |                   |                                                         |                |           |                                                                                  |                                |                |                                                                                     |
|                                                                                                    |                                                                                                    |           |            |                            |                  |                                                     |             |                   |                       |            |        |                                                   |                             |                |                   |                                                         |                |           |                                                                                  |                                |                | microlife                                                                           |

Fig. 35 WatchBP O3 ABPM report

**Note: The file name of the report is built with the patient ID, device name, date and time the report is created for example: PatientID\_WatchBPO3\_2018\_11\_05\_10\_54.pdf.**

#### <span id="page-26-0"></span>**3.6.2 Report Tab of WatchBP Office Series**

The report tab of WatchBP Office is shown as below. It can be divided into (1) setting area, (2) option area and (3) customized area.

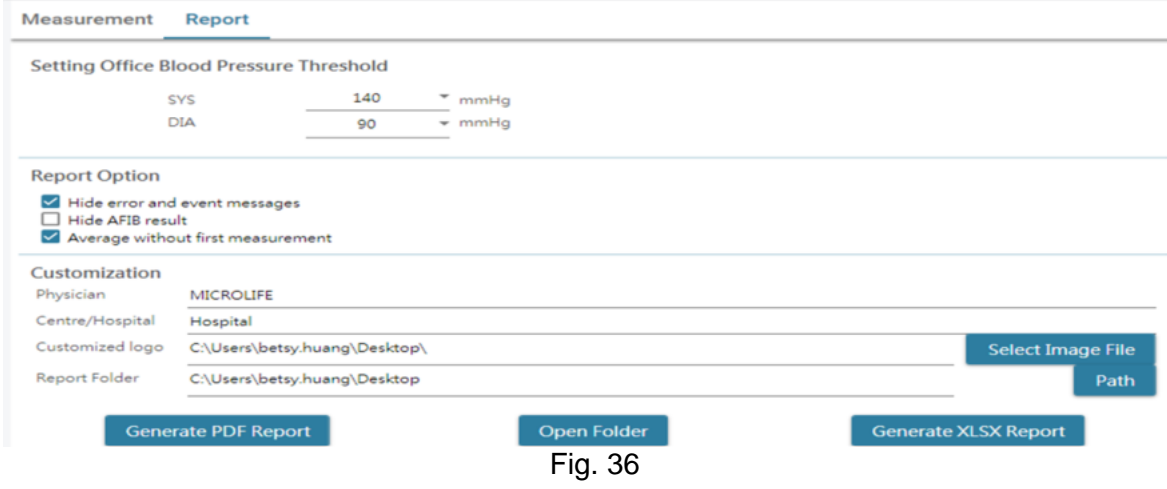

#### <span id="page-26-1"></span>**3.6.2.1 Setting Area**

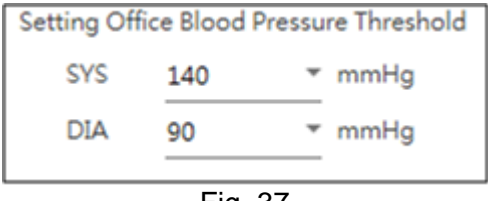

Fig. 37

#### **Setting Office Blood Pressure Threshold:**

Users can use the default threshold or define threshold by themselves.

#### <span id="page-26-2"></span>**3.6.2.2 Option Area**

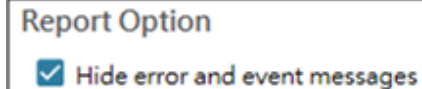

- Hide AFIB result
- Average without first measurement

Fig. 38

#### **Hide error and event messages:**

The error and event can be hidden in the PDF report. **Hide AFIB result:** The AFIB alert can be hidden in the PDF report. **Average without first measurement:**

The first measurement can be excluded when the average blood pressure is calculated.

#### <span id="page-27-0"></span>**3.6.2.3 Customization Area**

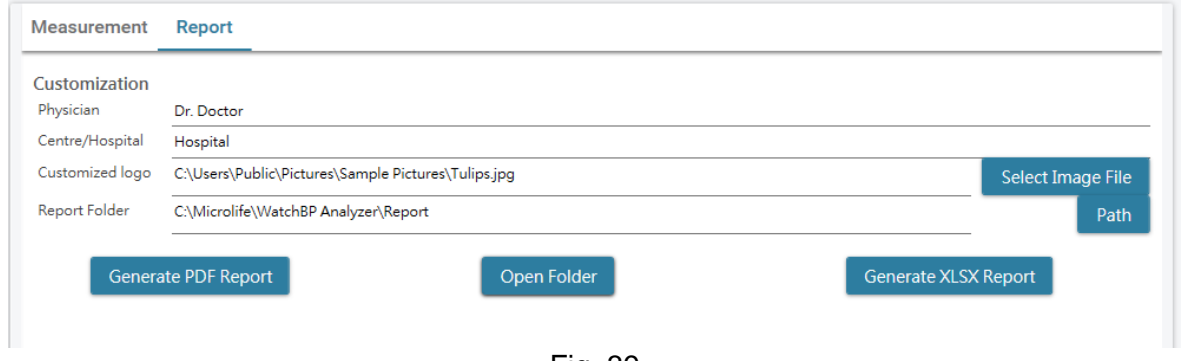

Fig. 39

Users can set (1) Physician Information, (2) Hospital Name, (3) Report Logo and (4) Save Folder Path at this area. When the above settings are done, press the **Generate PDF Report/ Generate XLSX Report** button to generate the report.

### <span id="page-27-1"></span>**3.6.2.4 PDF Report**

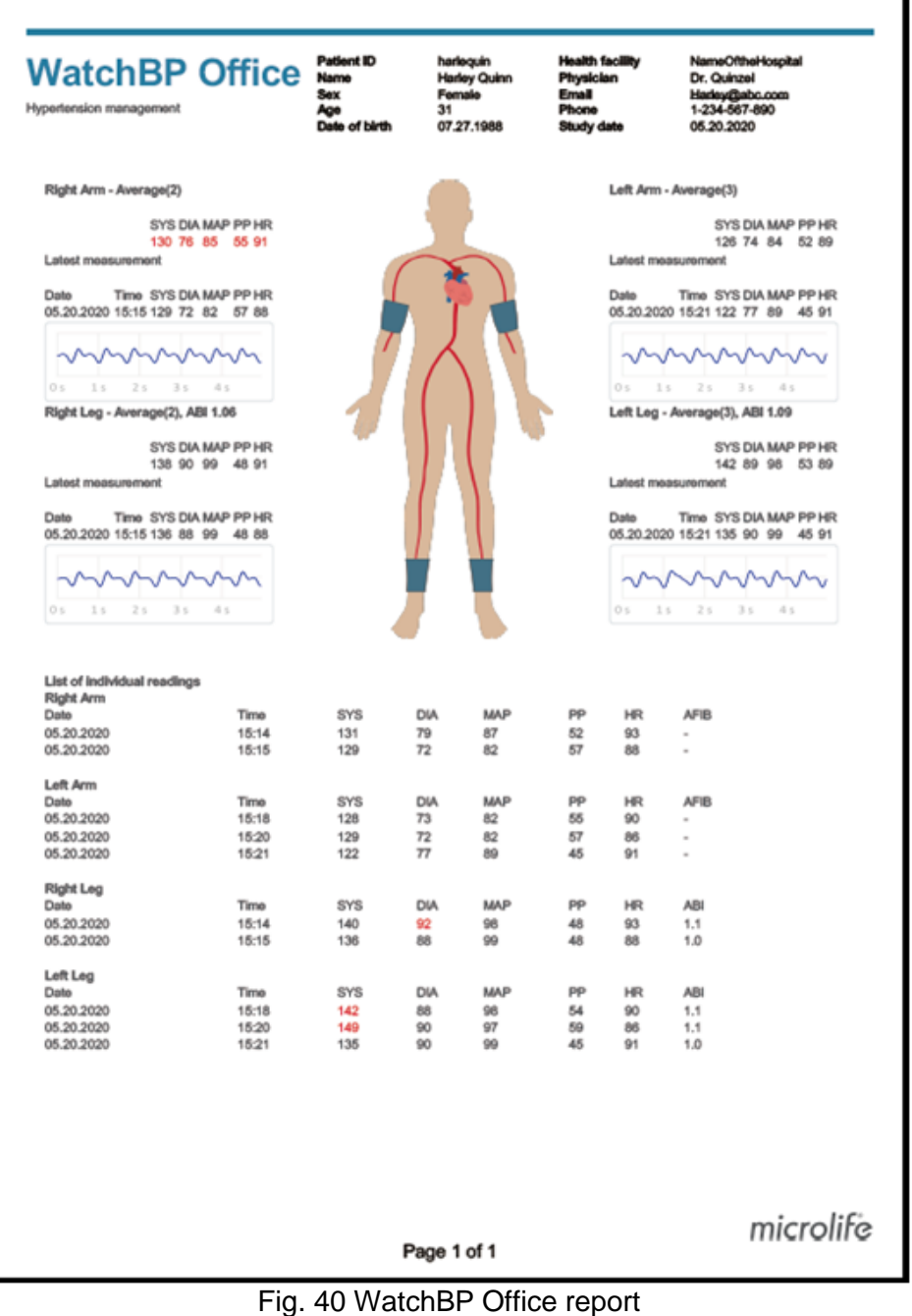

#### **3.6.3 Report Tab of WatchBP Home**

<span id="page-28-0"></span>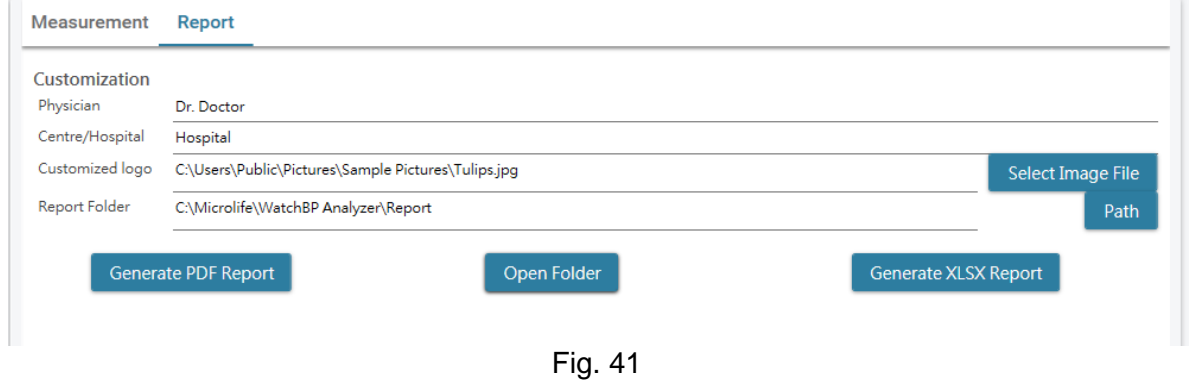

#### <span id="page-28-1"></span>**3.6.3.1 Customization Area**

Users can customize the (1) **Physician, (2) Centre/Hospital name** and (3) the **logo of the report** to show on the PDF report. In addition, users also could set the storage path of the report.

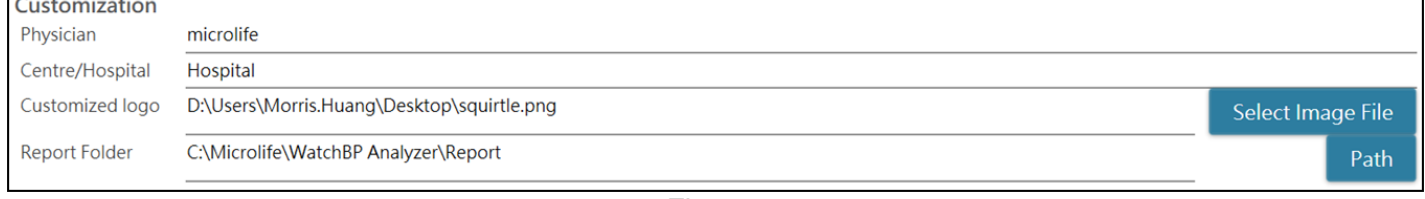

Fig. 42

#### <span id="page-28-2"></span>**3.6.3.2 Generate Report**

When the above settings are done, users can press the **Generate PDF Report/ Generate XLSX Report** button to generate the report.

#### <span id="page-28-3"></span>**3.6.3.3 PDF Report**

| <b>WatchBP Home A</b><br>Measurement Report |            |      |      | Patient ID<br>Name<br>Sex<br>Age<br>Date of birth 15.12.2009 | Female<br>12 | HomeOld0822 |            | <b>Health facility Hospital</b><br>Home_old 2022.08.22 Physician<br>Email<br>Phone<br>Study date | Dr. Doctor<br>doctor.dr@retuo.gwuy<br>02.07.2011 | tel1234567890 #12345(123) | 000 |
|---------------------------------------------|------------|------|------|--------------------------------------------------------------|--------------|-------------|------------|--------------------------------------------------------------------------------------------------|--------------------------------------------------|---------------------------|-----|
|                                             |            |      |      | DATE                                                         | <b>TIME</b>  | SYS         | <b>DIA</b> | HR                                                                                               | pp<br>AF <sub>1</sub> B                          |                           |     |
|                                             | <b>SYS</b> | DIA  | HR   | Day 1                                                        |              |             |            |                                                                                                  |                                                  |                           |     |
| Average                                     | 130.5      | 76.7 | 62.2 | 02.07.2011                                                   | 07:00        | 151         | 96         | 61                                                                                               | 55                                               |                           |     |
| Morning Average                             | 127.3      | 76.3 | 61.3 | 02.07.2011                                                   | 07.03        | 150         | 95         | 60                                                                                               | 55                                               |                           |     |
| <b>Evening Average</b>                      | 133.1      | 77.1 | 62.9 | 02.07.2011                                                   | 19:00        | 151         | 96         | 61                                                                                               | 55                                               |                           |     |
|                                             |            |      |      | 02.07.2011                                                   | 19:03        | 150         | 95         | 60                                                                                               | 55                                               |                           |     |
|                                             |            |      |      | Day 2                                                        |              |             |            |                                                                                                  |                                                  |                           |     |
|                                             |            |      |      | 03.07.2011                                                   | 07:00        | 121         | 71         | 61                                                                                               | 50                                               |                           |     |
|                                             |            |      |      | 03.07.2011                                                   | 07:03        | 122         | 72         | 62                                                                                               | 50                                               |                           |     |
|                                             |            |      |      | Day 3                                                        |              |             |            |                                                                                                  |                                                  |                           |     |
|                                             |            |      |      | 04.07.2011                                                   | 07:00        | 121         | 71         | 61                                                                                               | 50                                               |                           |     |
|                                             |            |      |      | 04.07.2011                                                   | 07:03        | 122         | 72         | 纹                                                                                                | 50                                               |                           |     |
|                                             |            |      |      | 04.07.2011                                                   | 19:00        | 121         | 71         | 61                                                                                               | 50                                               |                           |     |
|                                             |            |      |      | 04.07.2011                                                   | 19:03        | 122         | 72         | $_{\rm 62}$                                                                                      | 50                                               |                           |     |
|                                             |            |      |      | Day 4                                                        |              |             |            |                                                                                                  |                                                  |                           |     |
|                                             |            |      |      | 05.07.2011                                                   | 07:00        | 121         | 71         | 61                                                                                               | 50                                               |                           |     |
|                                             |            |      |      | 05.07.2011                                                   | 07:03        | 122         | 72         | $62\,$                                                                                           | 50                                               |                           |     |
|                                             |            |      |      | 05.07.2011                                                   | 19:00        | 120         | 70         | 60                                                                                               | 50                                               |                           |     |
|                                             |            |      |      | 05.07.2011                                                   | 19.03        | 121         | 71         | 61                                                                                               | 50                                               |                           |     |
|                                             |            |      |      | Day 5                                                        |              |             |            |                                                                                                  |                                                  |                           |     |
|                                             |            |      |      | 06.07.2011                                                   | 07:00        | 121         | 71         | 61                                                                                               | 50                                               |                           |     |
|                                             |            |      |      | 06.07.2011                                                   | 07.03        | 122         | 72         | 62                                                                                               | 50                                               |                           |     |
|                                             |            |      |      | 06.07.2011                                                   | 19:00        | 125         | 75         | 65                                                                                               | 50                                               |                           |     |
|                                             |            |      |      | 06.07.2011                                                   | 19.03        | 120         | 70         | 60                                                                                               | 50                                               |                           |     |
|                                             |            |      |      | Day 6                                                        |              |             |            |                                                                                                  |                                                  |                           |     |
|                                             |            |      |      | 07.07.2011                                                   | 19:00        | 120         | 70         | 60                                                                                               | 50                                               |                           |     |
|                                             |            |      |      | 07.07.2011                                                   | 19.03        | 121         | 71         | 61                                                                                               | 50                                               |                           |     |
|                                             |            |      |      | Day 7                                                        |              |             |            |                                                                                                  |                                                  |                           |     |
|                                             |            |      |      | 18.08.2023                                                   | 22.46        | 164         | 80         | 72                                                                                               | 54                                               |                           |     |
|                                             |            |      |      | 18.00.2023                                                   | 23:49        | 162         | 84         | 72                                                                                               | 70                                               |                           |     |

Fig. 43 WatchBP Home report (Diagnostic Mode)

### <span id="page-29-0"></span>**3.7 History Readings Management**

#### <span id="page-29-1"></span>**3.7.1 Delete a Measurement Folder**

Step1: Select a patient in the patient list.

Step2: Then the corresponding measurement folder of this patient is shown.

Step3: Select the specific date from the folder area.

Step4: Right click the mouse on the folder, the Delete option will be shown.

Step5: Press the **Delete** button and then the folder will be deleted.

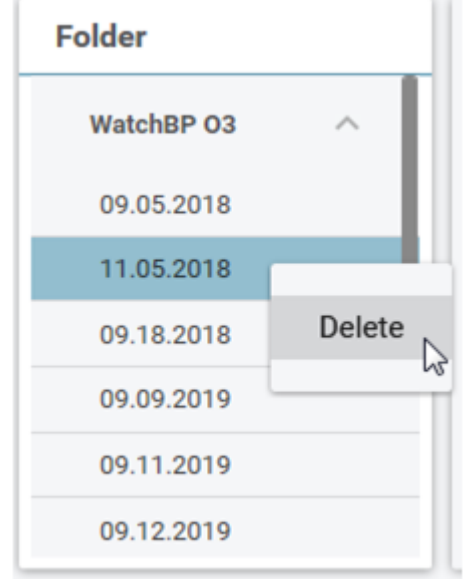

Fig. 44

### <span id="page-30-0"></span>**4 Activate the Device**

WatchBP Analyzer provides activation functions for distributor to unlock the settings of the devices.

Step1: Click **About** button on the upper right on the WatchBP Analyzer.

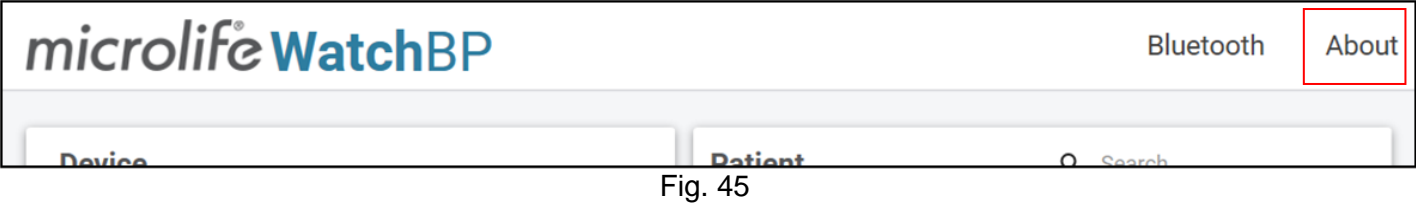

Step2: Then the corresponding activation option dialog will be shown. **Note: Based on the connected device to decide what options are shown.** 

### <span id="page-30-1"></span>**4.1 AFIB / AFIB & Central BP options**

The Atrial Fibrillation Detector (AFIB) and Central Blood Pressure unlock options are provided with (1) **WatchBP O3 2G (model BP3SZ1-1)** and (2) **WatchBP Office (model BP3SK1-3B)**. There are three device models provided:

(1) **Advance**: standard ABPM or office blood pressure monitor (OBPM)

- (2) **AFIB**: standard ABPM or OBPM with Microlife Atrial Fibrillation Detector
- (3) **AFIB & Central BP**: standard ABPM or OBPM with Microlife Atrial Fibrillation Detector and Central Blood Pressure measurement

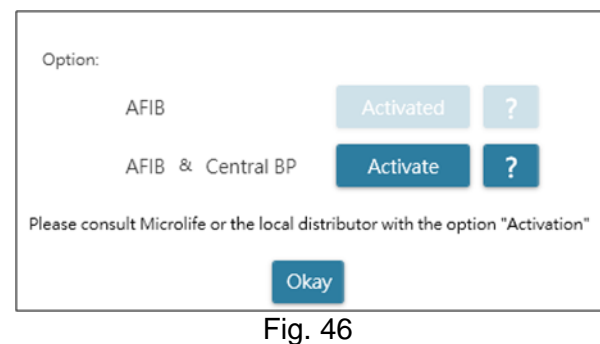

### <span id="page-30-2"></span>**4.2 ABI / PWV & Central BP options**

The ankle-brachial index (ABI), brachial-ankle pulse wave velocity (PWV), and

Central Blood Pressure measurement unlock options are provided with WatchBP Office Vascular (model TWIN200 VSR). There are three device models provided:

(1) **Advance**: standard WatchBP Office Vascular.

- (2) **ABI**: standard WatchBP Office Vascular with ankle-brachial index (ABI) measurement
- (3) **PWV & Central BP**: standard WatchBP Office Vascular with ABI, CBP and PWV measurement.

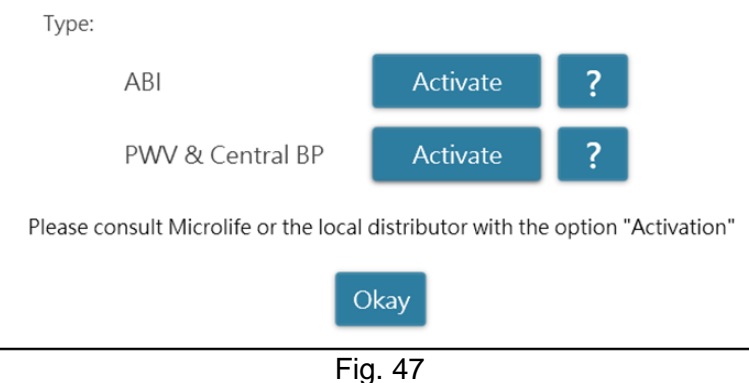

### <span id="page-31-0"></span>**4.3 Procedure of the Activation**

Activation key is needed to activate the lock features. Users have to contact Microlife or the local distributor to have the activation key. The Activation procedure is described as below.

**Note: Activation key is not free of charge, please contact Microlife or the local distributor for the details.**

Step1: Click on the question mark (?) button at the right side of the **Activate** button.

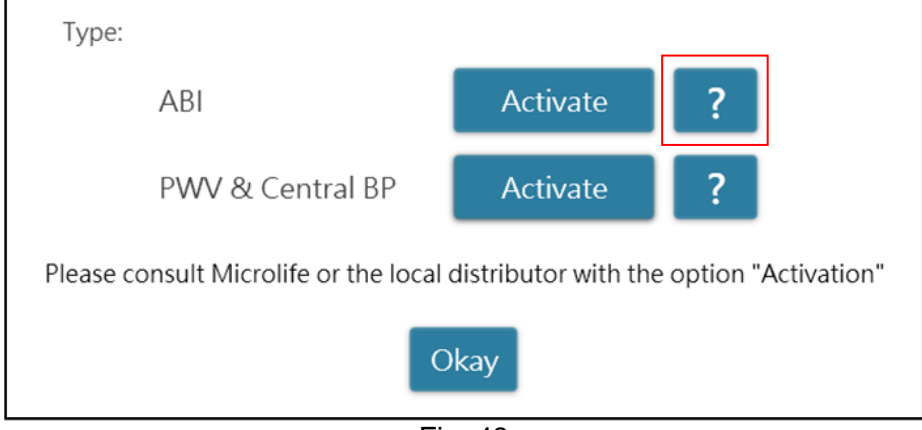

Fig. 48

Step2: Then device information dialog will be shown as below.

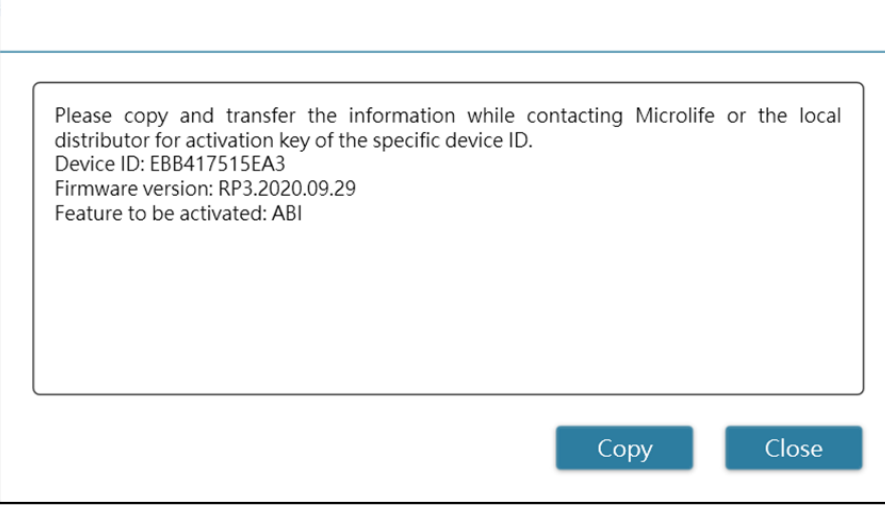

Fig. 49

Step3: Send the device information to Microlife or the local distributor.

Step4: The vendor will send back the activation key to the qualified users.

Step5: Click the **Activate** button of the specific option and the below dialog will be displayed.

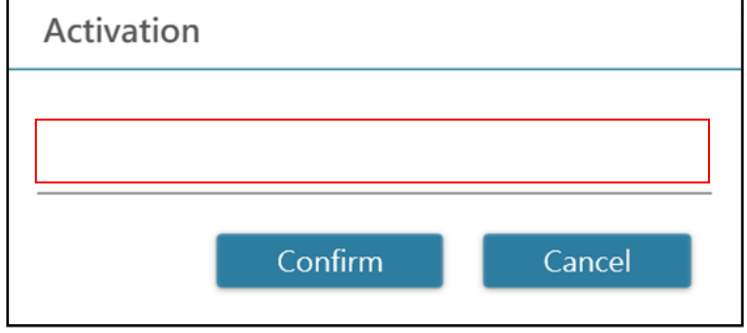

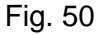

Step6: Input the **Activate Key** and press the **Confirm** button**.** If the key is valid, the activated message dialog will be shown as below. When the dialog is displayed, it means the option is activated successfully.

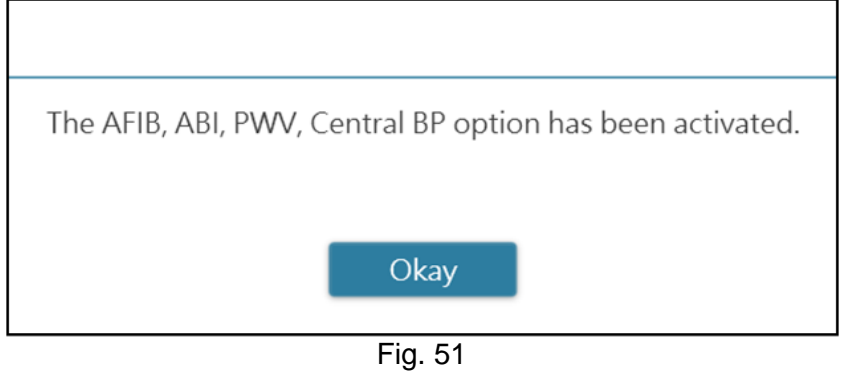

### <span id="page-33-0"></span>**Appendix A: Error Code List**

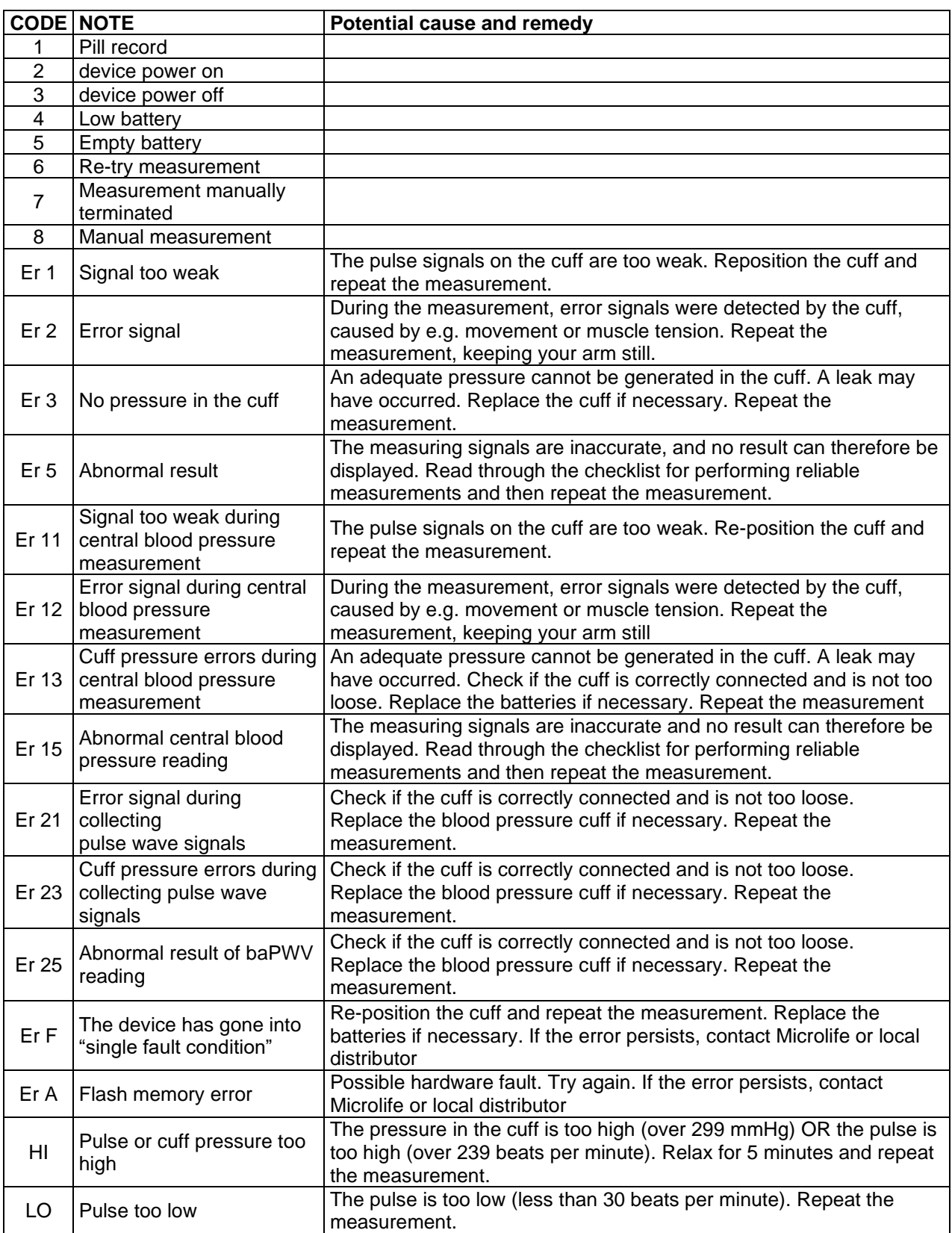

**Note:** 

**The CODE is shown at measurement list on Measurement Tab, PDF and Excel report. The NOTE (the message provided by the software) is shown on Analyzer.**

### <span id="page-34-0"></span>**Appendix B: SW Error Messages**

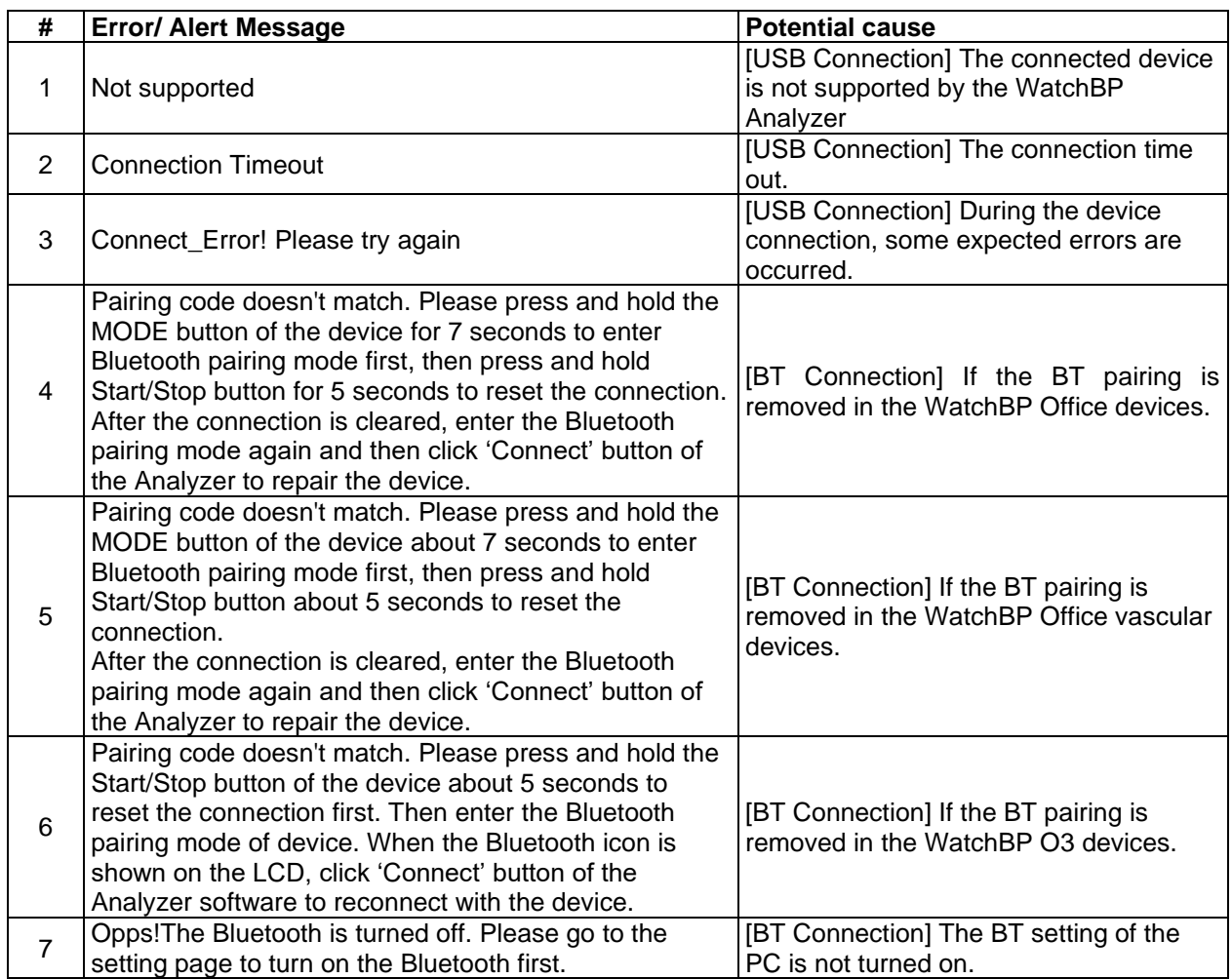

### <span id="page-35-0"></span>**Appendix C: Contact Information**

#### **Europe / Middle-East**

#### **/ Africa**

MicrolifeAG Espenstrasse 1399443 Widnau, **Switzerland** Tel. +41 71 727 7000 Fax. +41 71 727 7011 Email: watchbp@microlife.ch www.watchbp.com

Microlife Corporation 9F., No.431, Ruiguang Rd., Neihu Dist., Taipei City 114, Taiwan, China Tel. +886 2 8797 1288 Fax +886 2 8797 1283 Email: [watchbp@microlife.com.tw](mailto:watchbp@microlife.com.tw) www.watchbp.com

#### **Asia North / Central / South America**

Microlife USA, Inc. 1617 Gulf to Bay Blvd 2nd Floor, Suite A Clearwater, FL 33755, USA Tel. +1 727 442 5353 Fax +1 727 442 5377 Email: msa@microlifeusa.com www.watchbp.com

### <span id="page-36-0"></span>**Appendix D: Manufacturer Information**

The manufacturer information can be found on the equipment labeling:

#### **MicrolifeAG**

Espenstrasse 1399443 Widnau, **Switzerland** Tel. +41 71 727 7000 Fax. +41 71 727 7011 Email:watchbp@microlife.ch www.watchbp.com

#### **Microlife Corporation**

9F., No.431, Ruiguang Rd., Neihu Dist., Taipei City 114, Taiwan, China Tel. +886 2 8797 1288 Fax +886 2 8797 1283 Email: [watchbp@microlife.com.tw](mailto:watchbp@microlife.com.tw) www.watchbp.com

#### **ONBO Electronic CO., Ltd.**

No. 138, Huasheng Road, Langkou Community Dalang Street, Shenzhen, China Tel. +86 755 28120227 www.watchbp.com

The authorized representative for Microlife Cooperation in Europe is:

Microlife UAB P. Lukšio g. 32 08222 Vilnius, Lithuania